# **Appendix 2**

### **Table 1 Performance Objectives and Assessment Instruments**

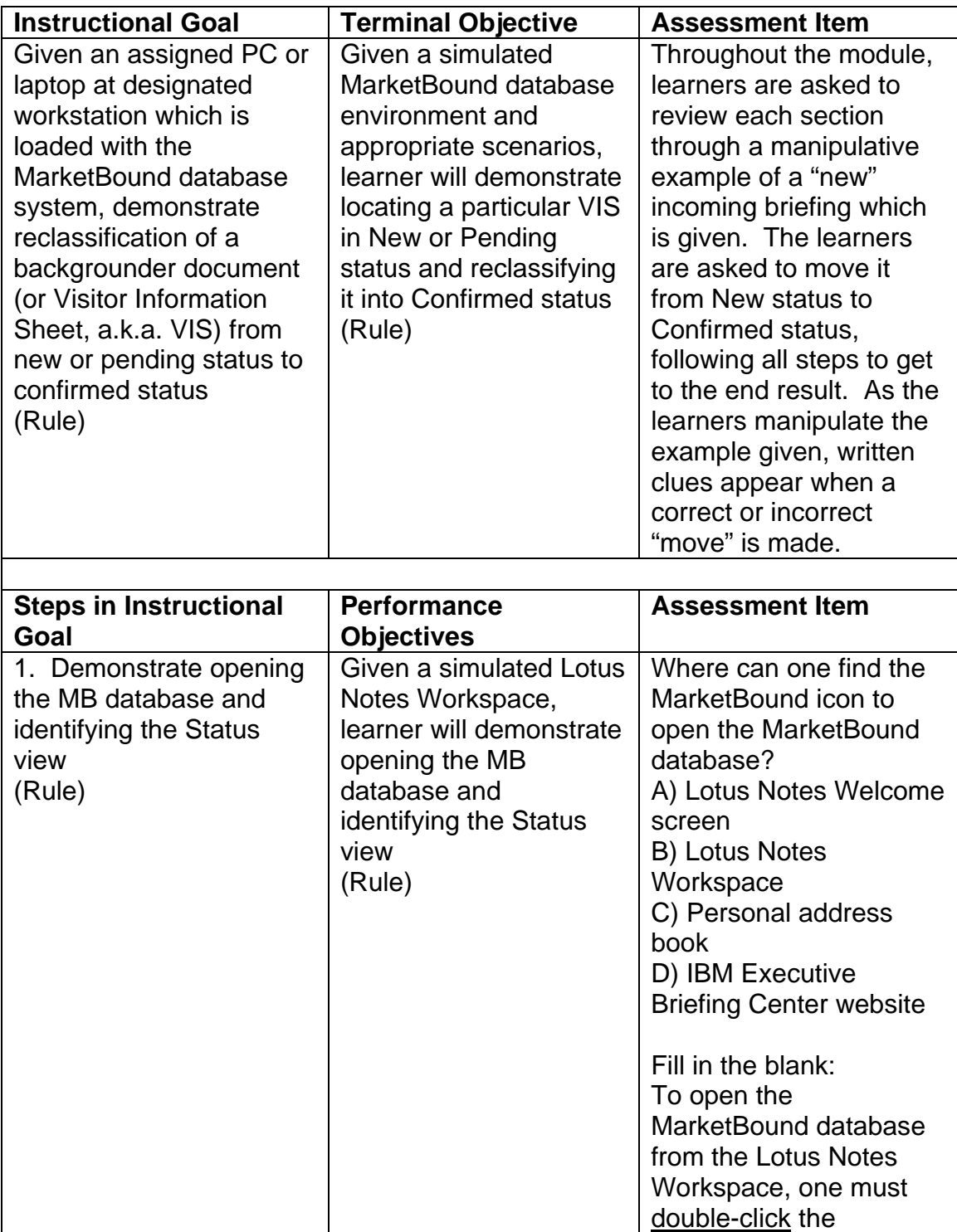

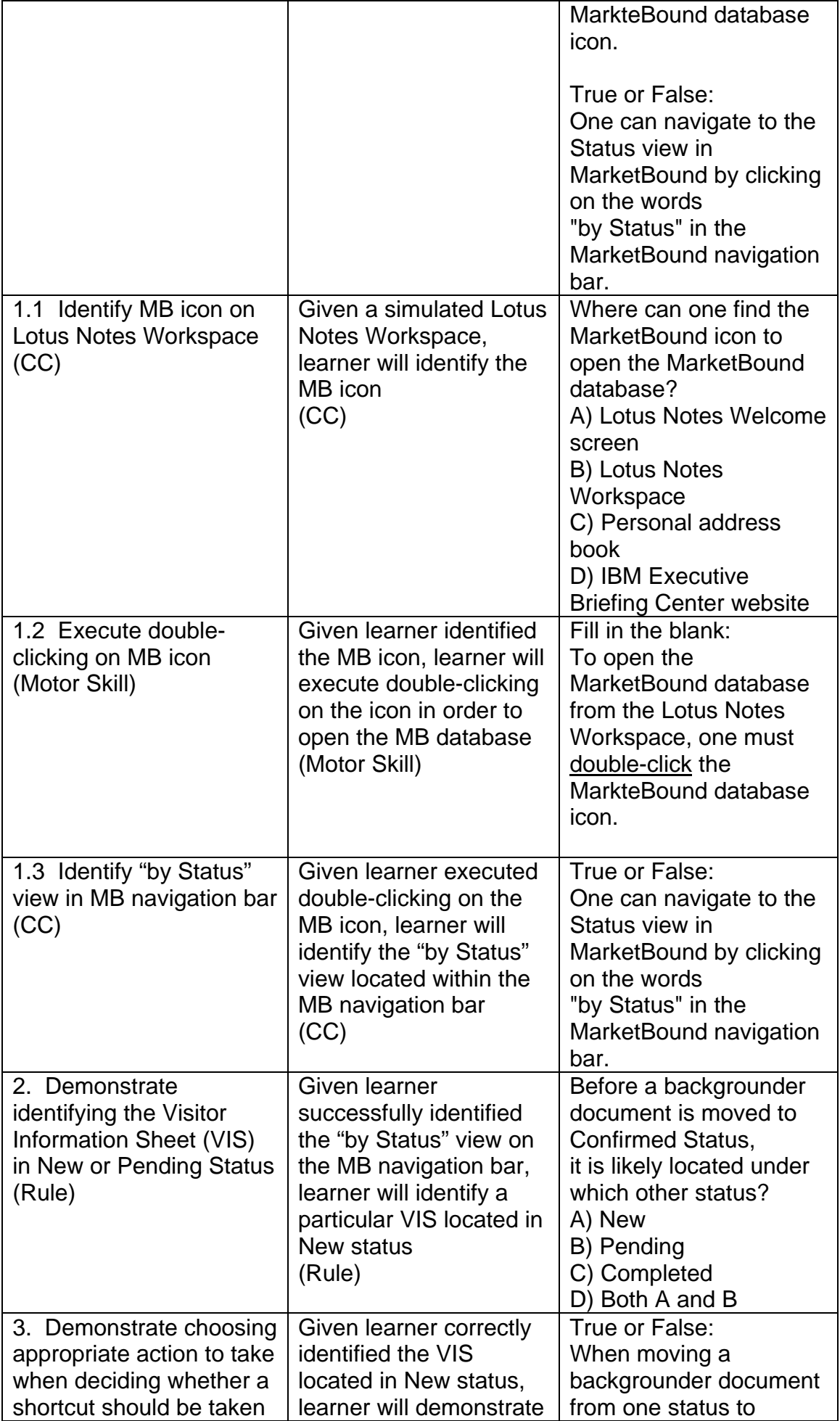

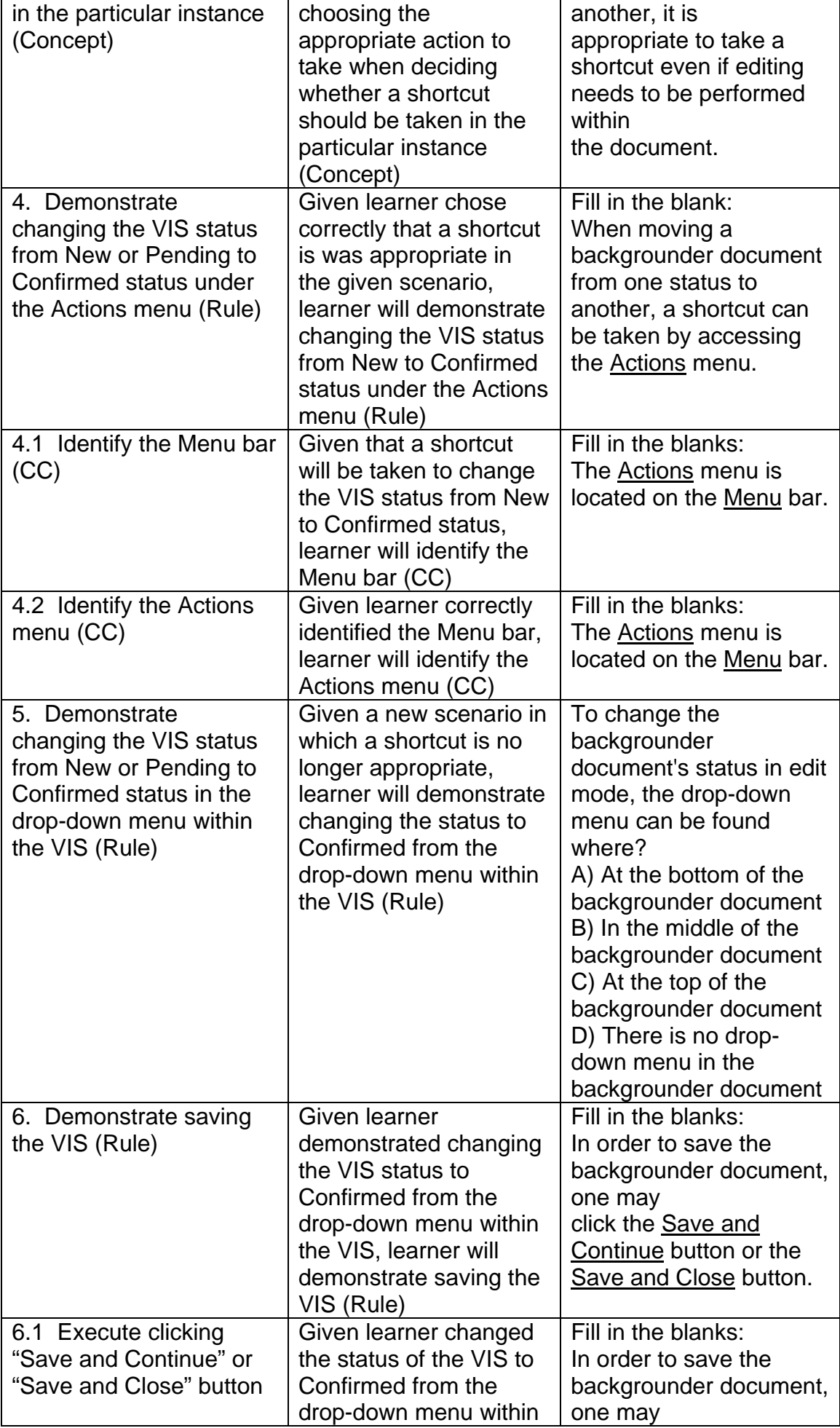

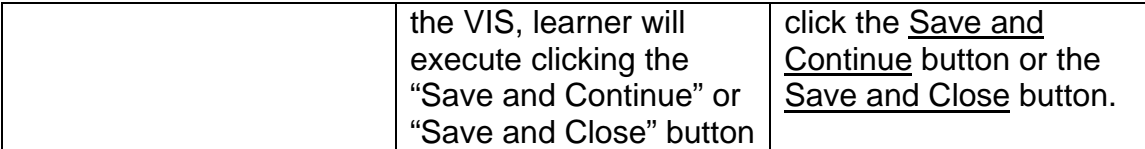

## **Table 2 Assessment Items**

# *Pretest*

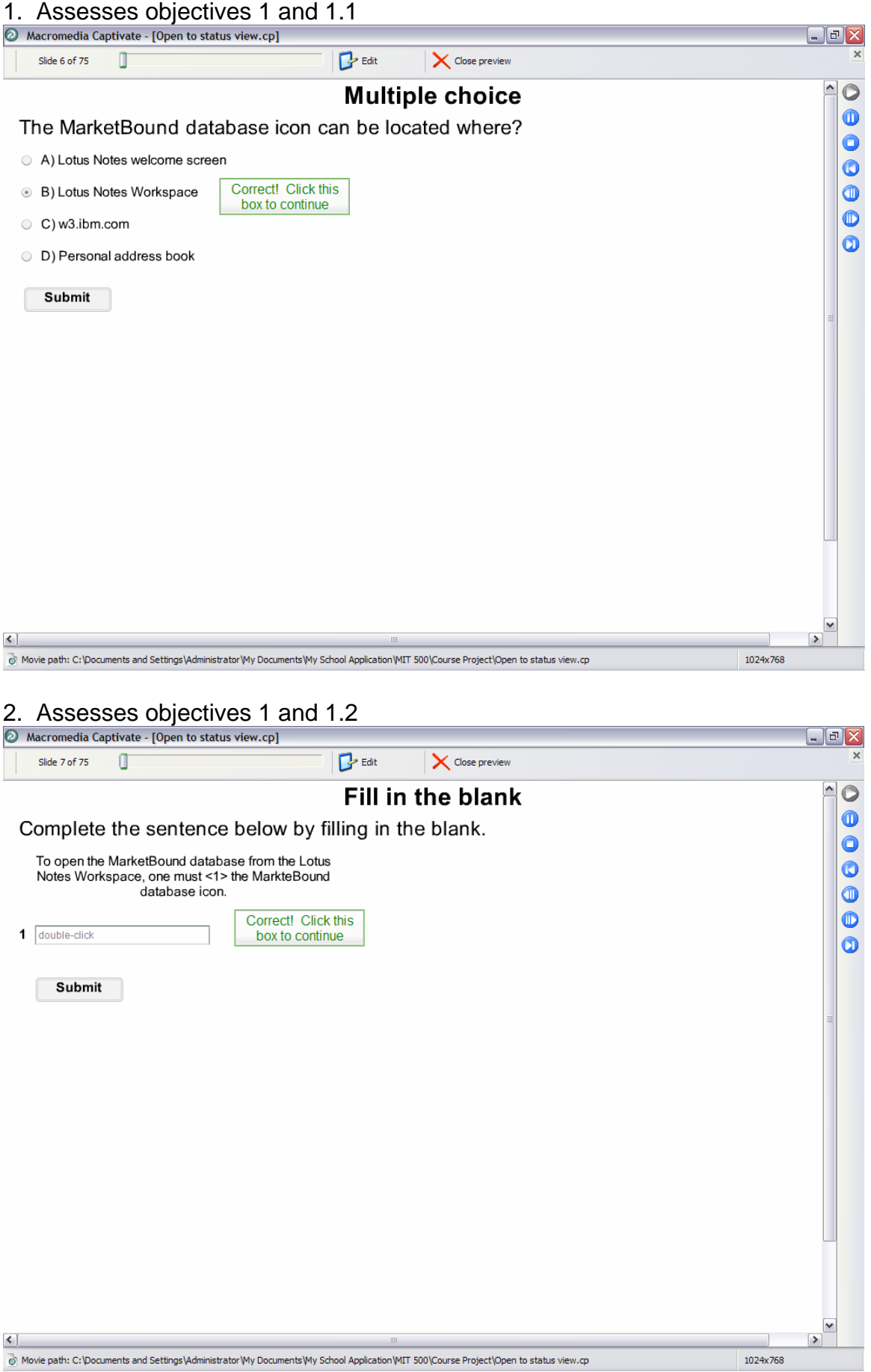

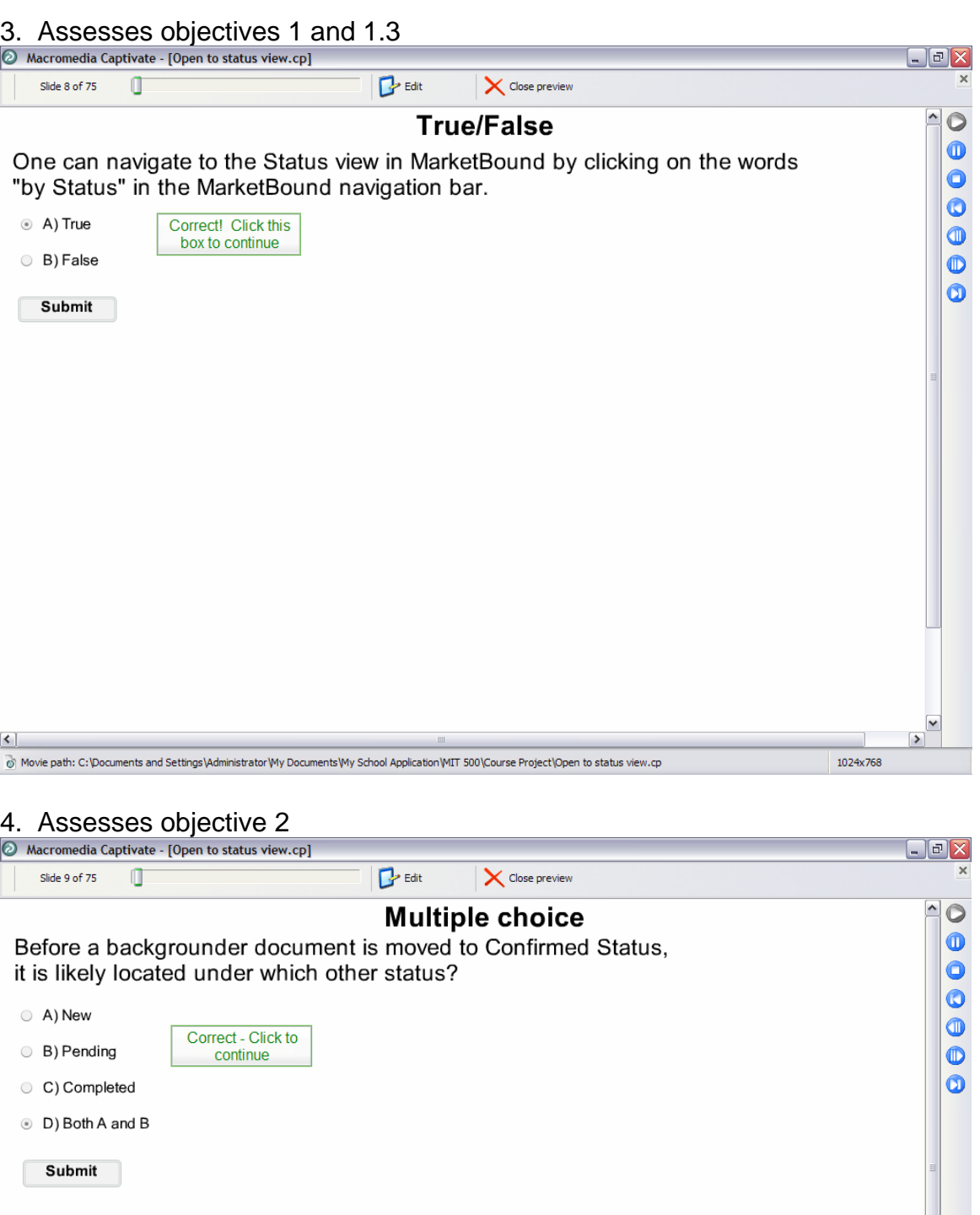

< ]<br>⑥ Movie path: C:\Documents and Settings\Administrator\My Documents\My School Application\MIT 500\Course Project\Open to status view.cp

1024x768

 $\begin{array}{c} \hline \triangledown \\ \hline \triangledown \end{array}$ 

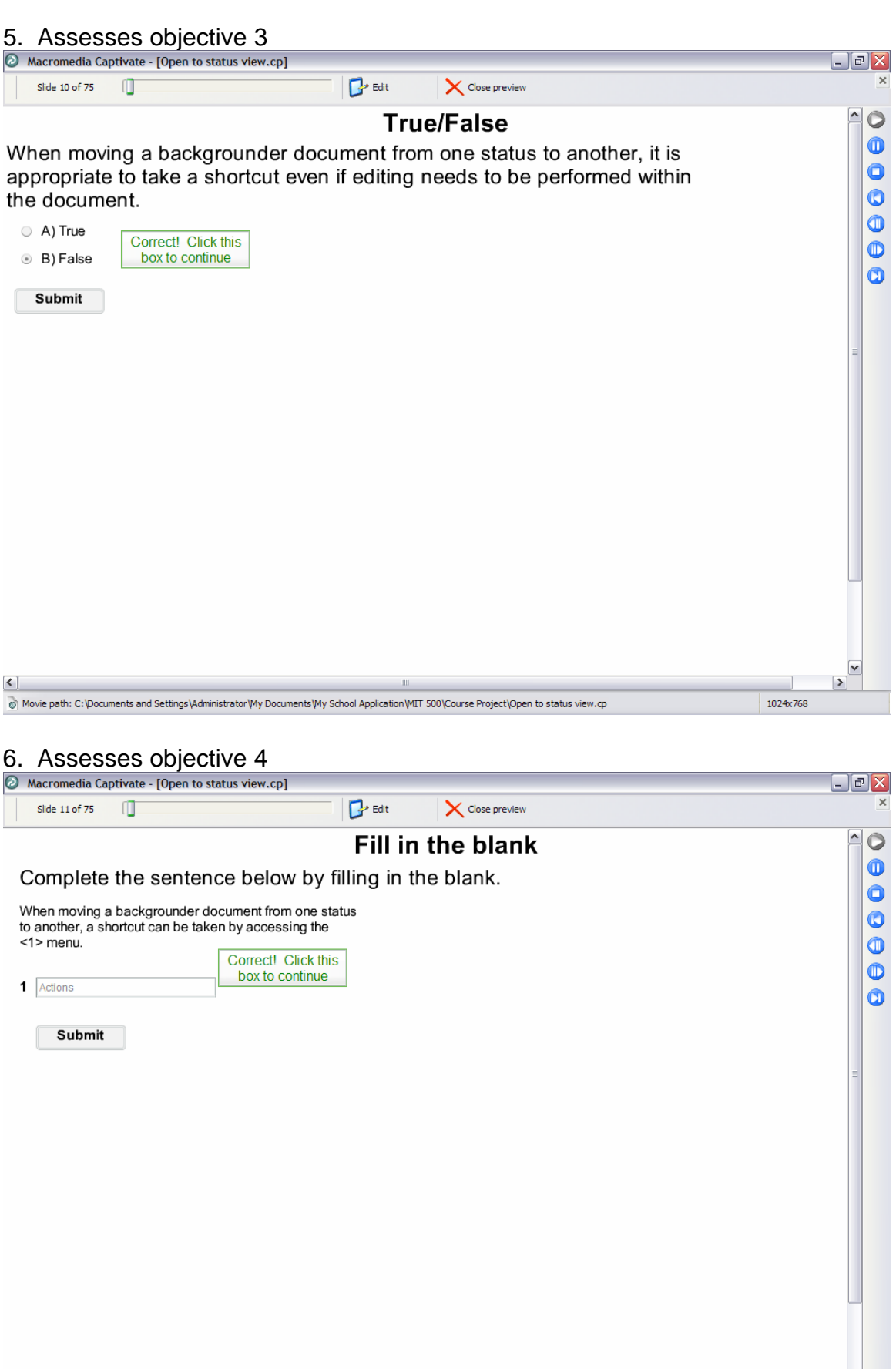

< |<br>お Movie path: C:\Documents and Settings\Administrator\My Documents\My School Application\MIT 500\Course Project\Open to status view.cp

 $\begin{array}{c|c}\n\hline\n\end{array}$ 

 $\overline{\phantom{0}}$ 1024x768

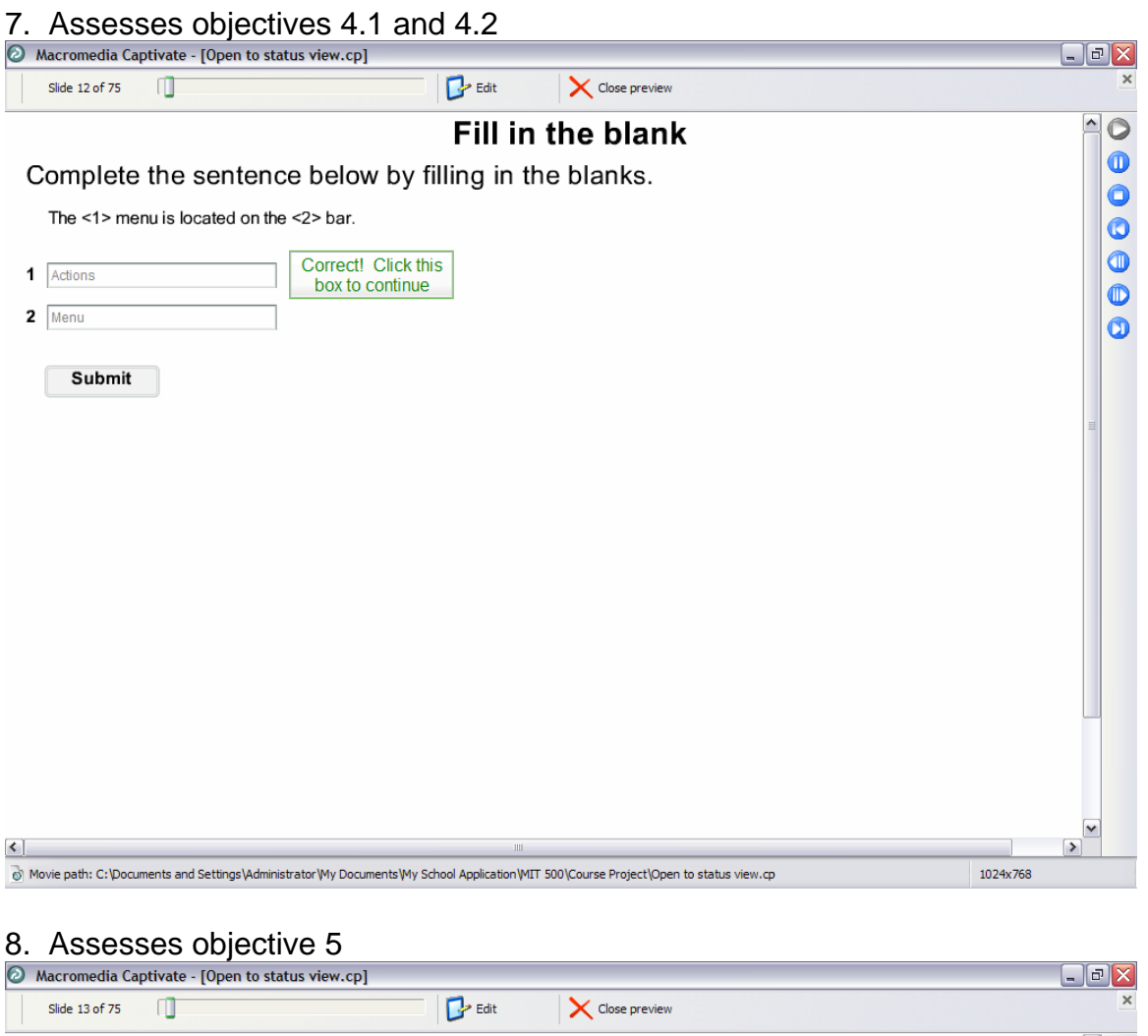

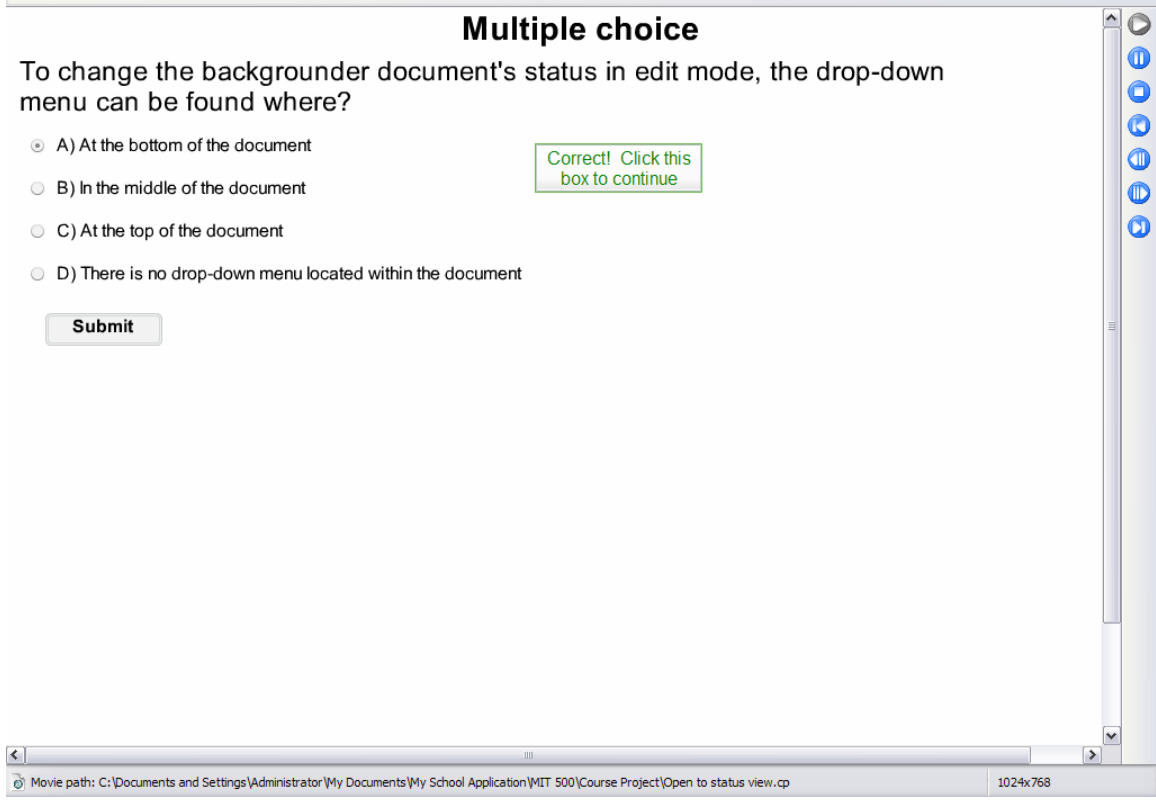

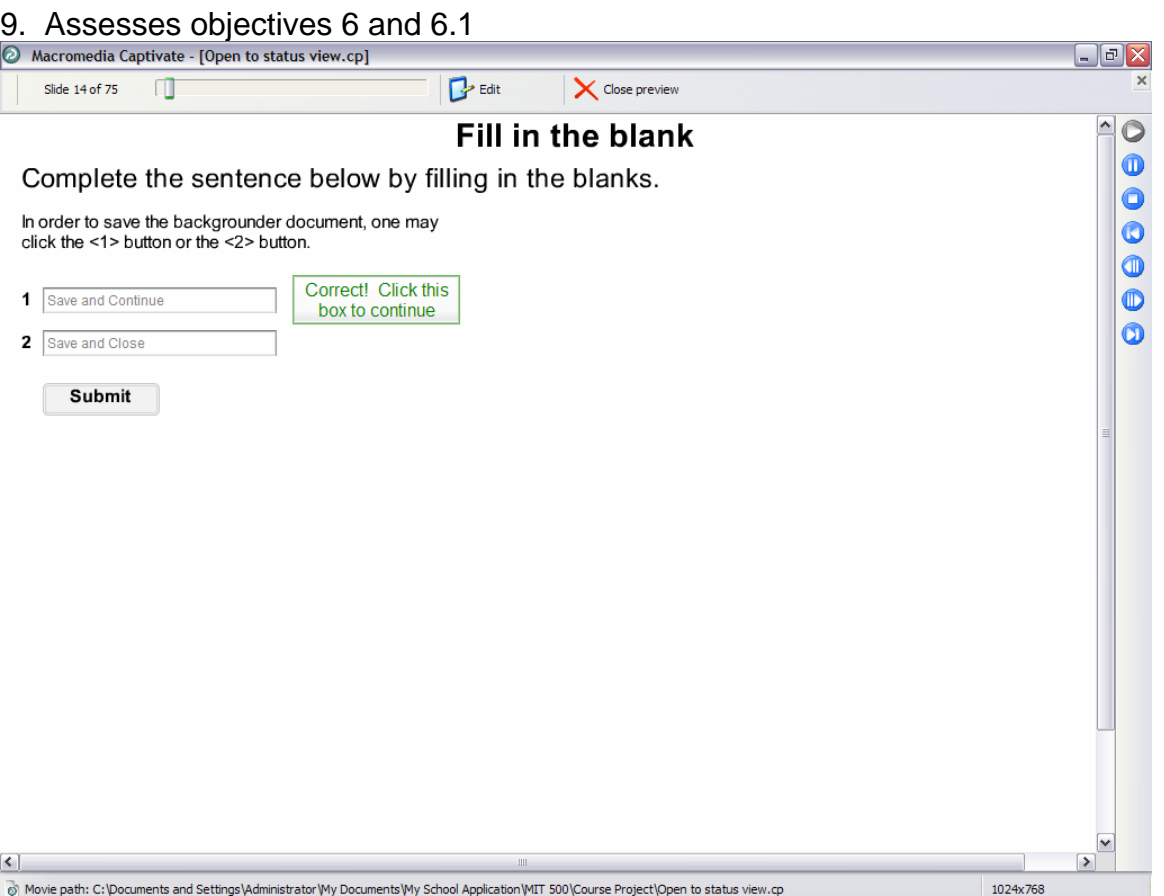

### *Section 1 Assessment – Assesses Terminal Objective*

With your mouse, rollover the MarketBound icon.<br>  $\odot$  Macromedia Captivate - [Open to status view.cp]

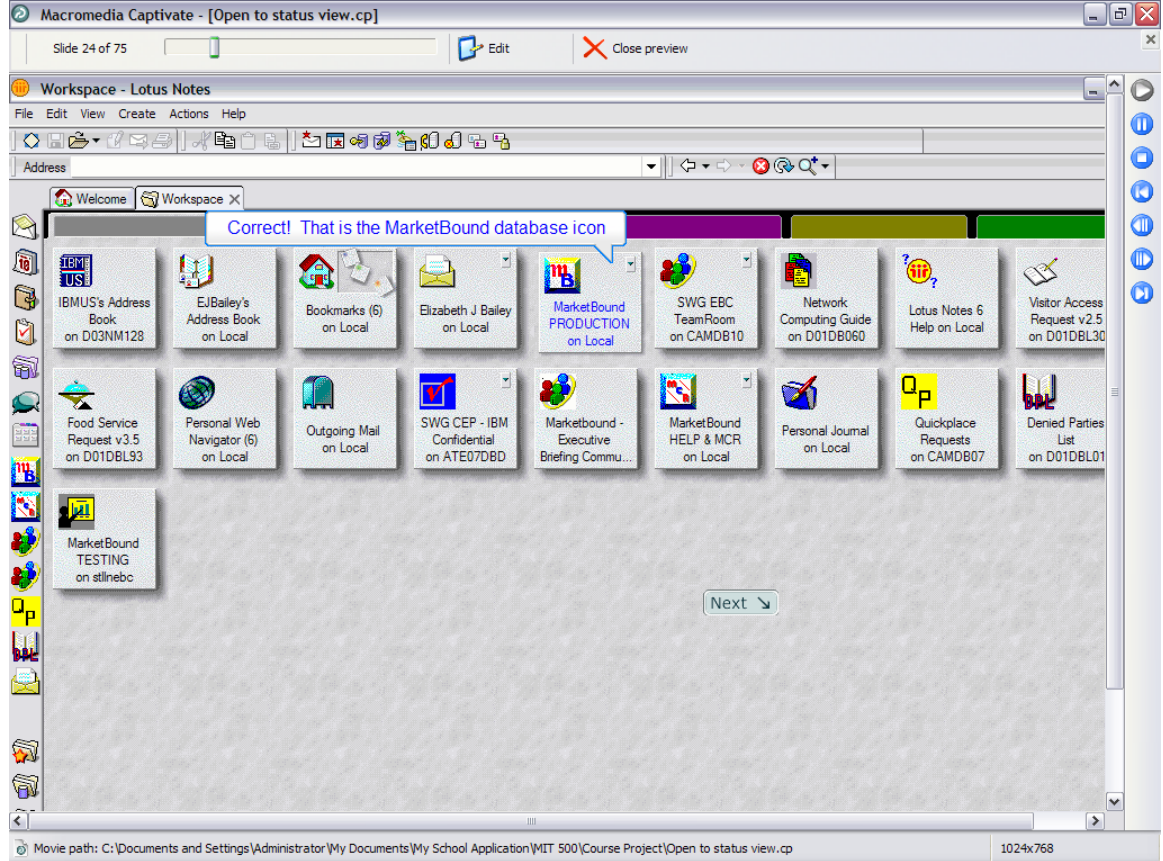

Double-click on the MarketBound icon to open the MarketBound database system.

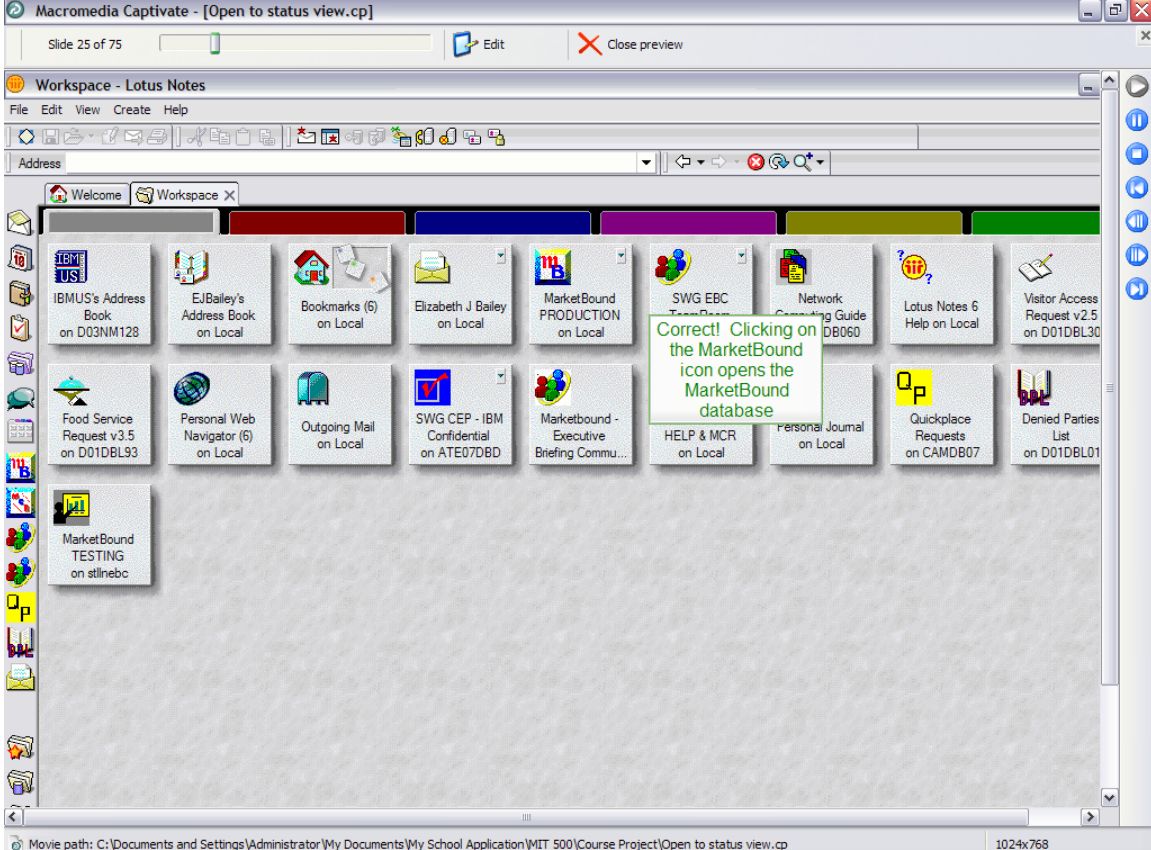

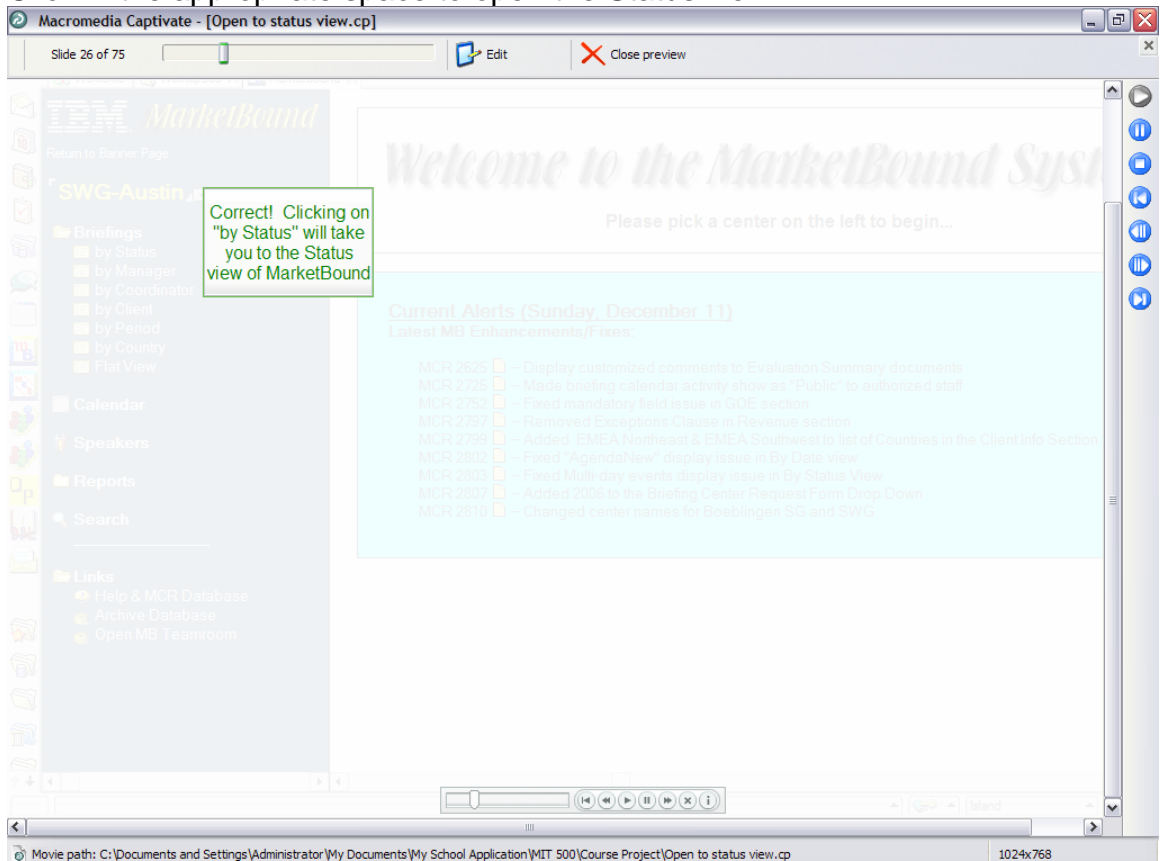

#### Click in the appropriate space to open the Status view.

With your mouse, rollover the document titled "Sample" under New status.<br>  $\odot$  Macromedia Captivate - [Open to status view.cp]

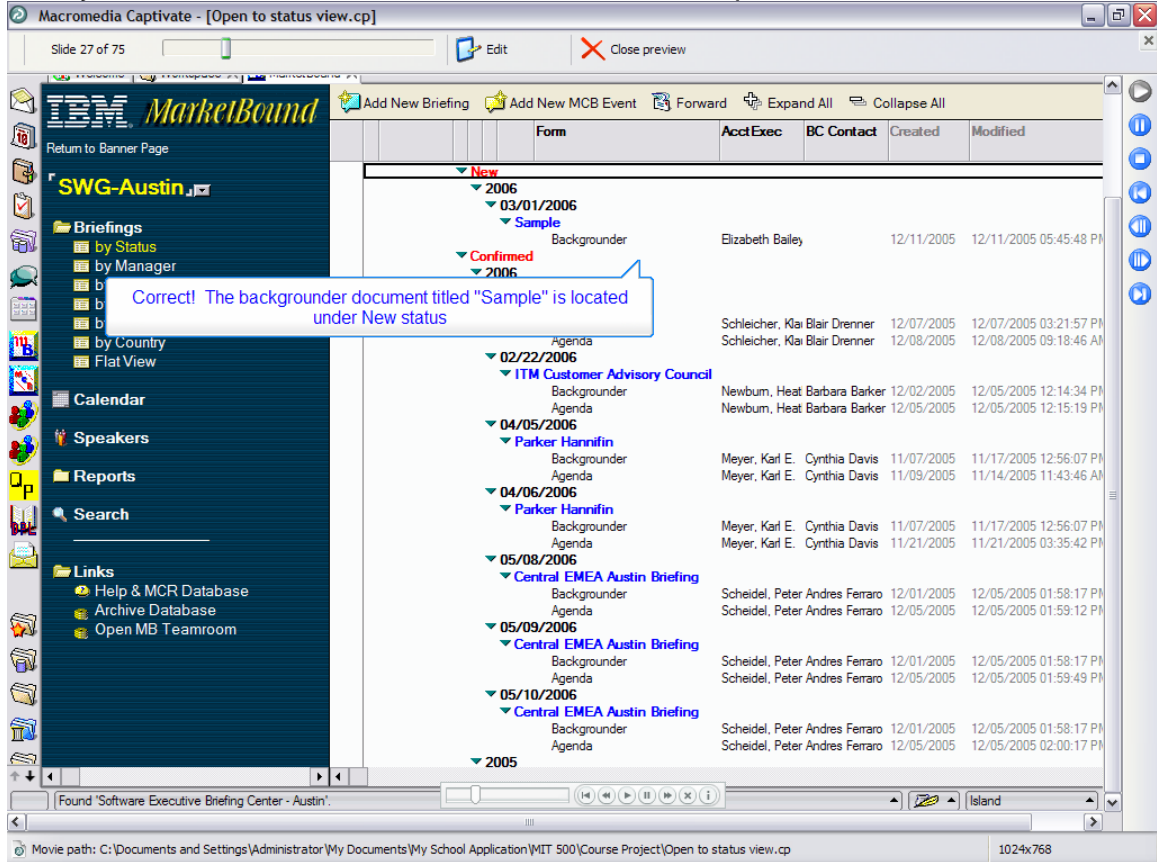

#### *Section 2 Assessment -- Assesses Terminal Objective*

Always remember to ask yourself if any editing needs to be done within the document before proceeding with a shortcut.<br> $\odot$  Macromedia Captivate - [Open to status view.cp]

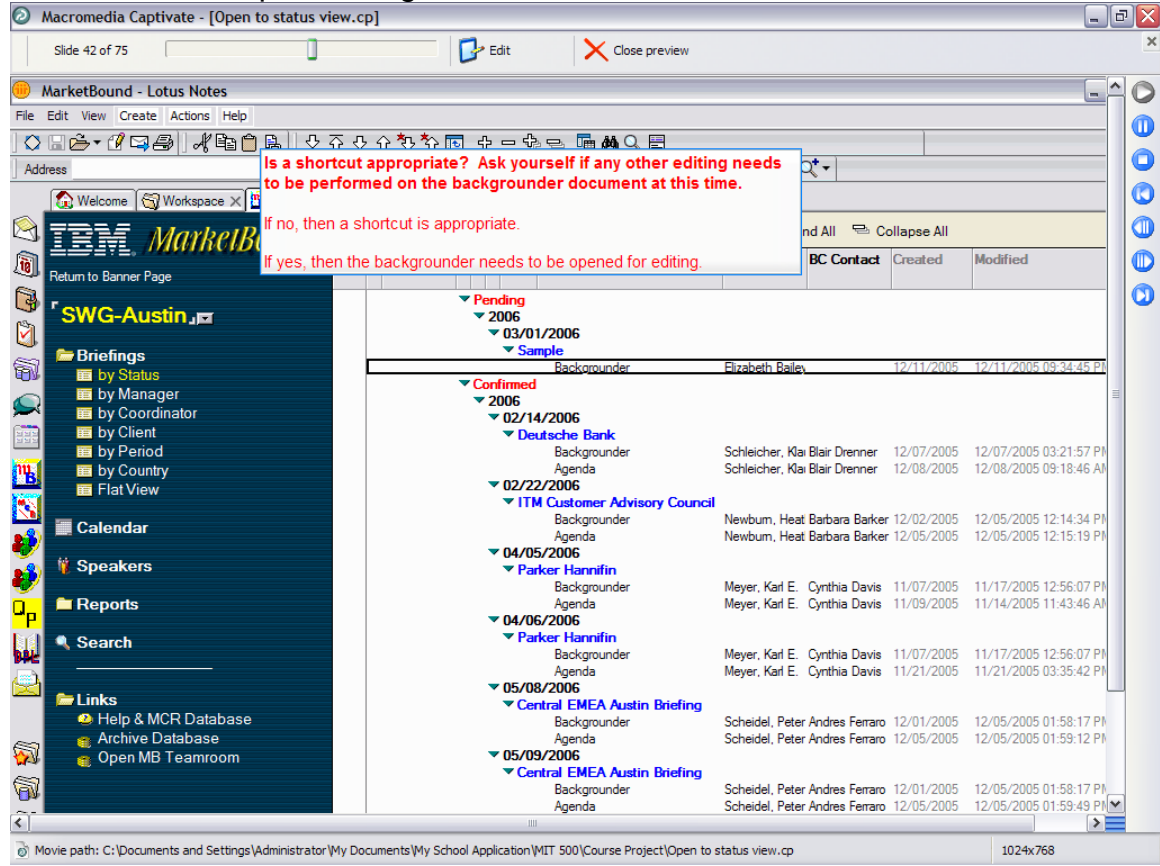

Double-click on the "Sample" backgrounder in order to open it.<br>Referencia Continute - [Open to status view cn]

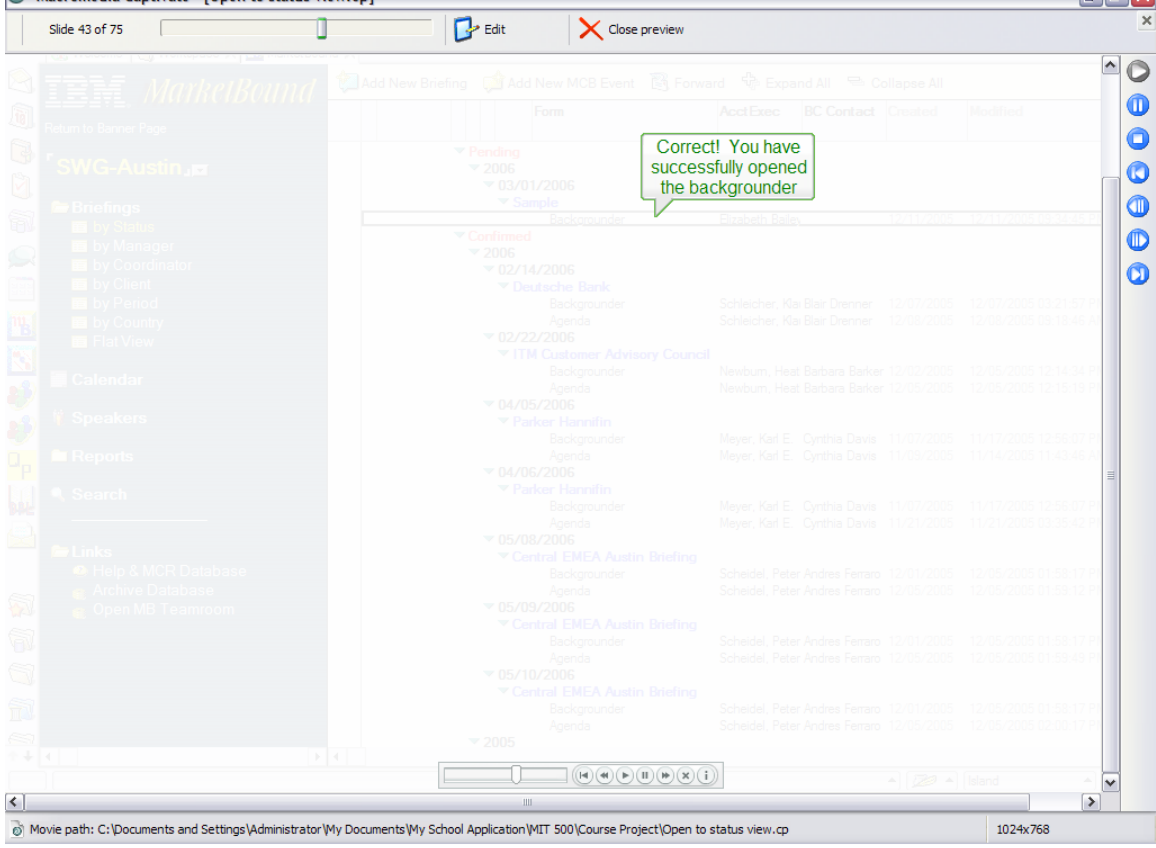

 $\Box$ alx

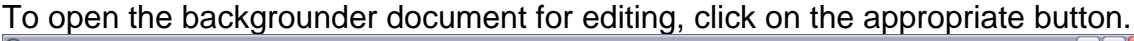

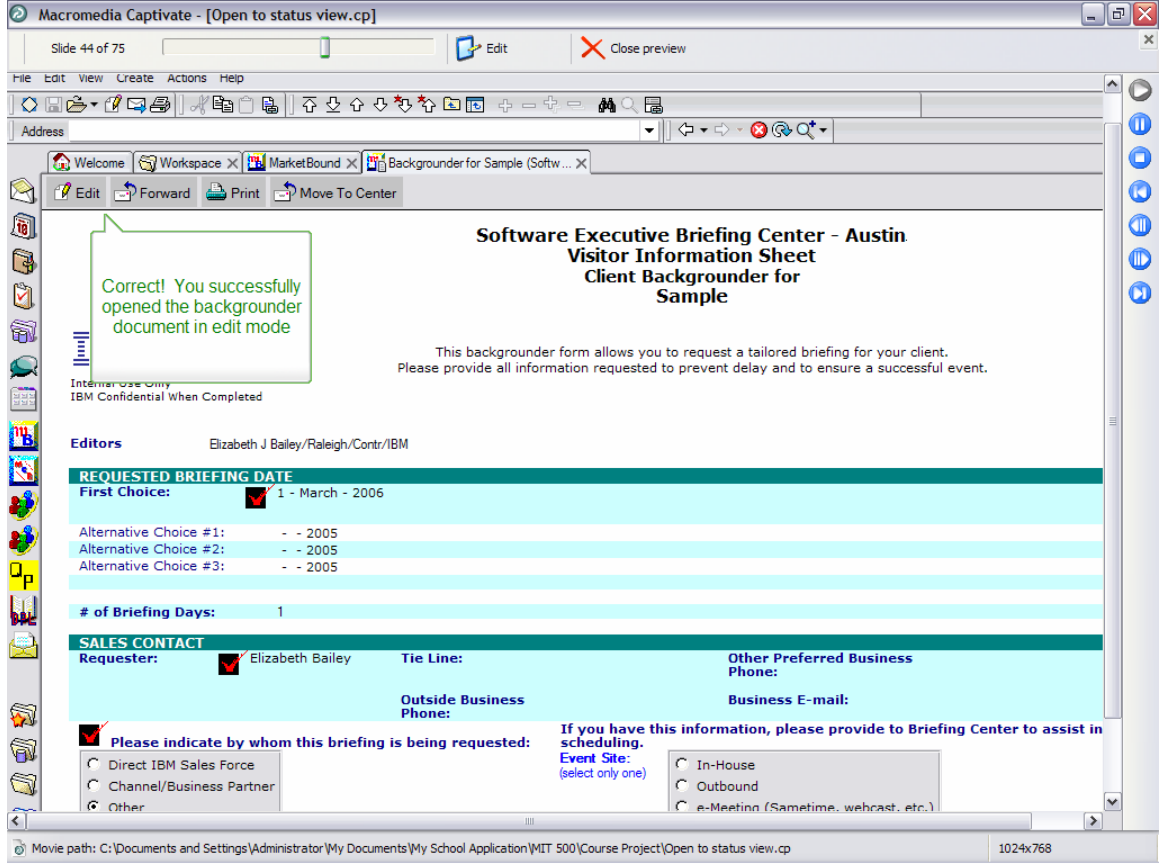

After scrolling down to the Briefing Center Information section of the backgrounder, rollover with your mouse the appropriate button to open the Briefing Status window.<br> **O** Macromedia Captivate - [Open to status view.cp]

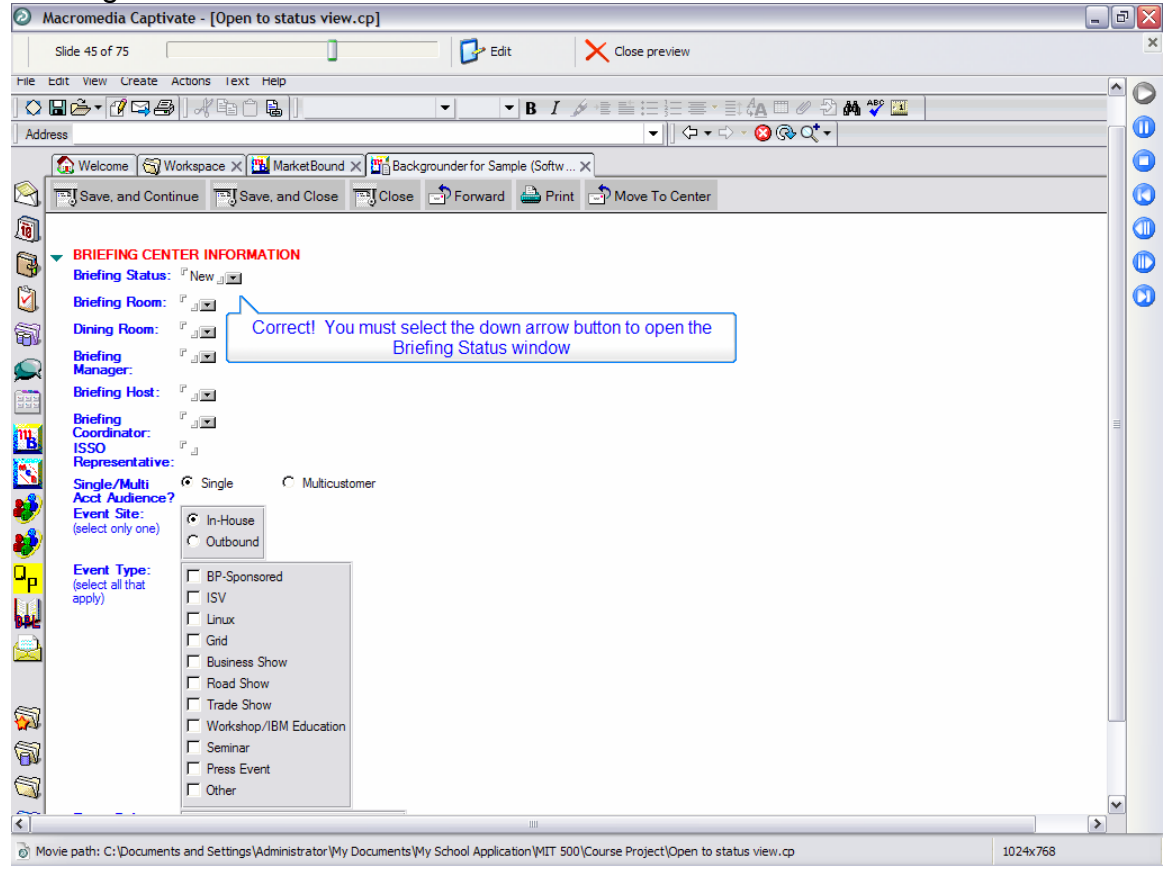

Next, please click the appropriate selection for moving the backgrounder to Confirmed status.

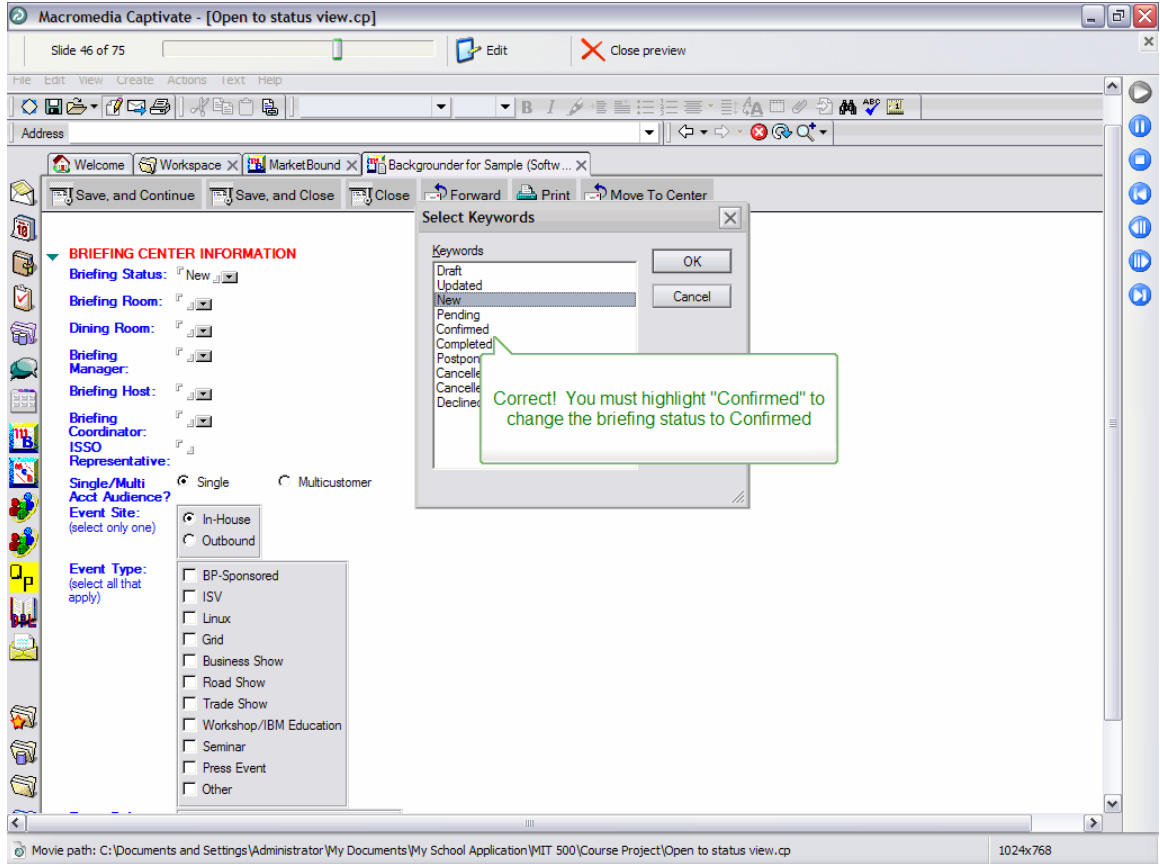

# After you have made the appropriate selection, click OK.

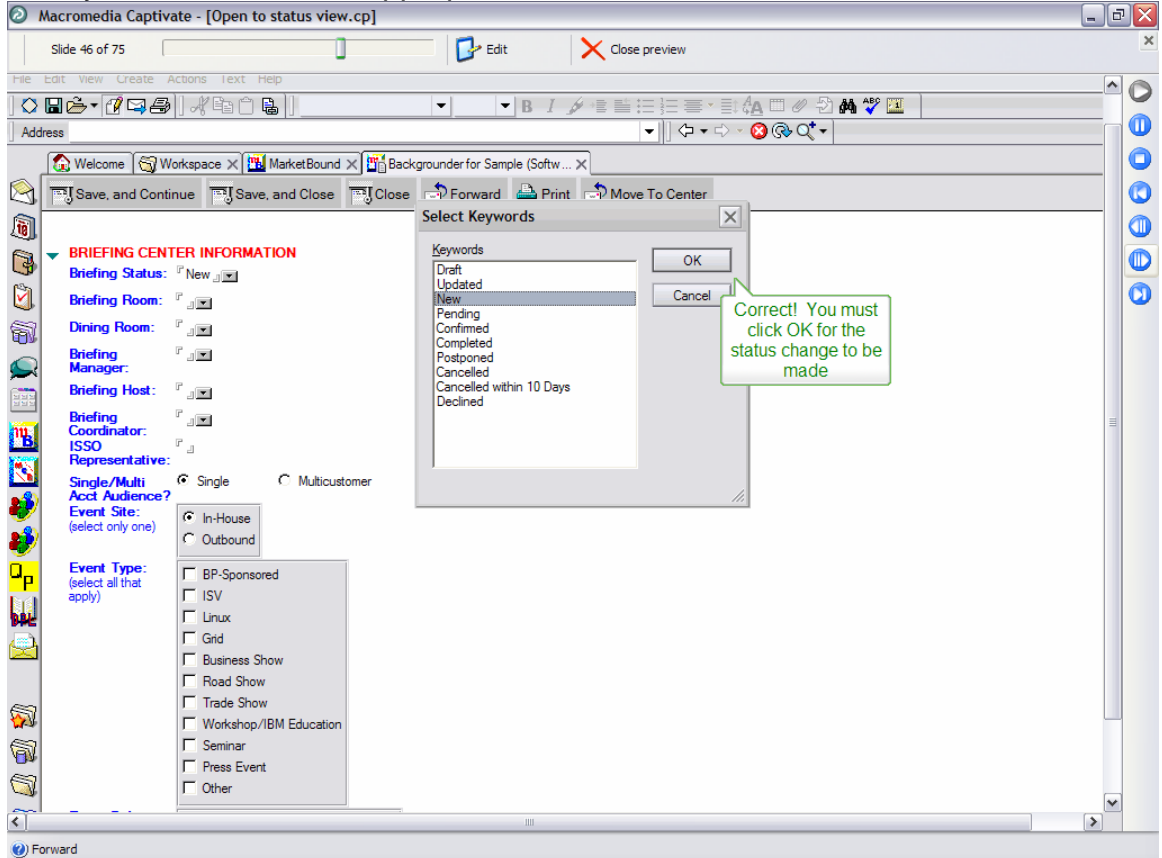

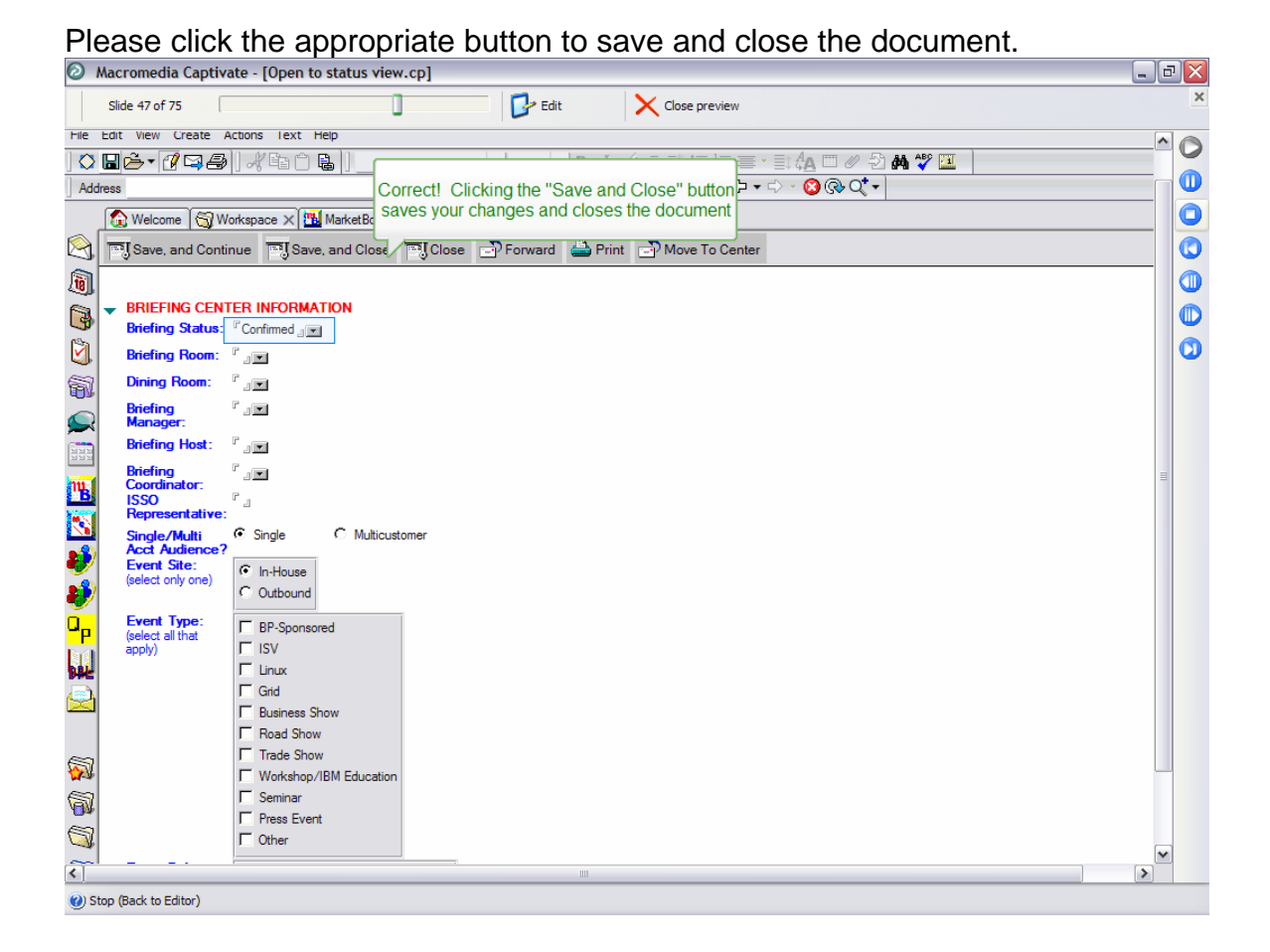

### *Section 3 Assessment -- Assesses Terminal Objective*

Click in the spot where a checkmark is placed to select the backgrounder for the

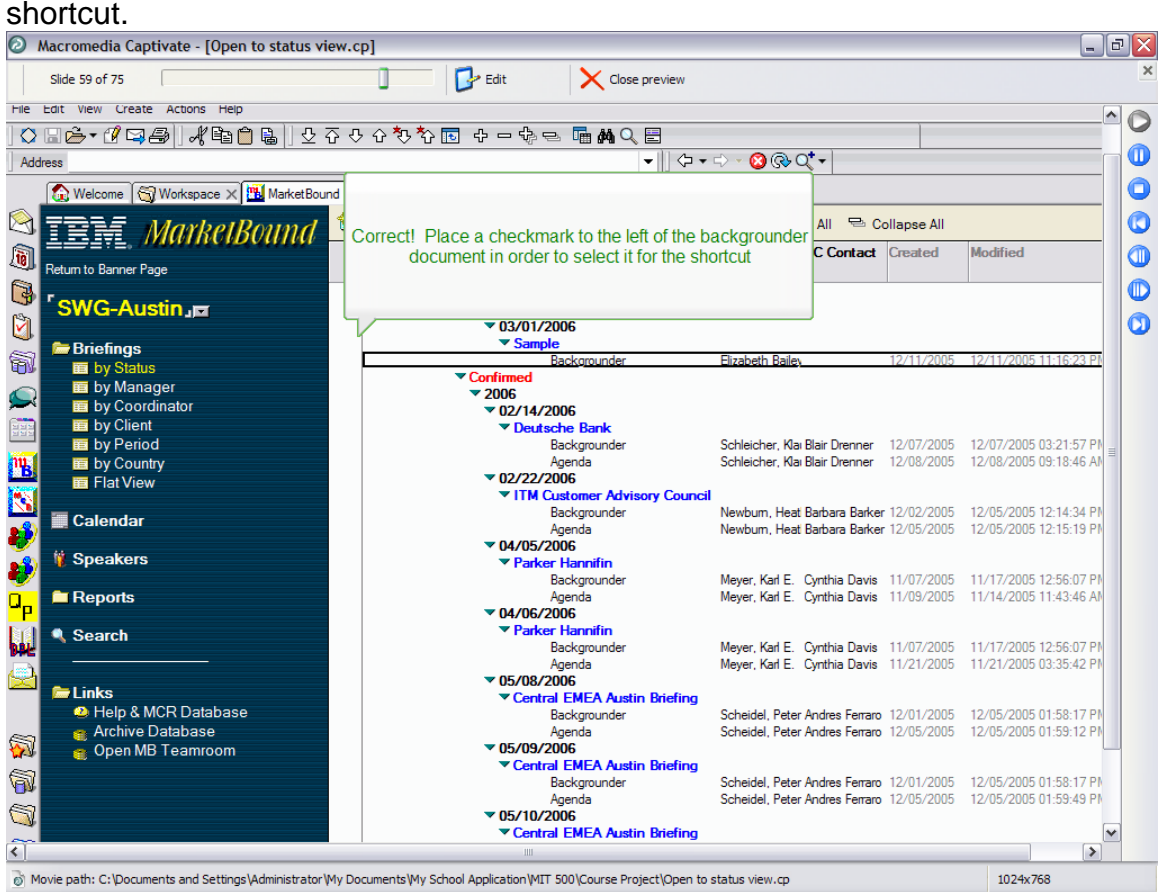

#### Using your mouse, rollover the Menu bar.

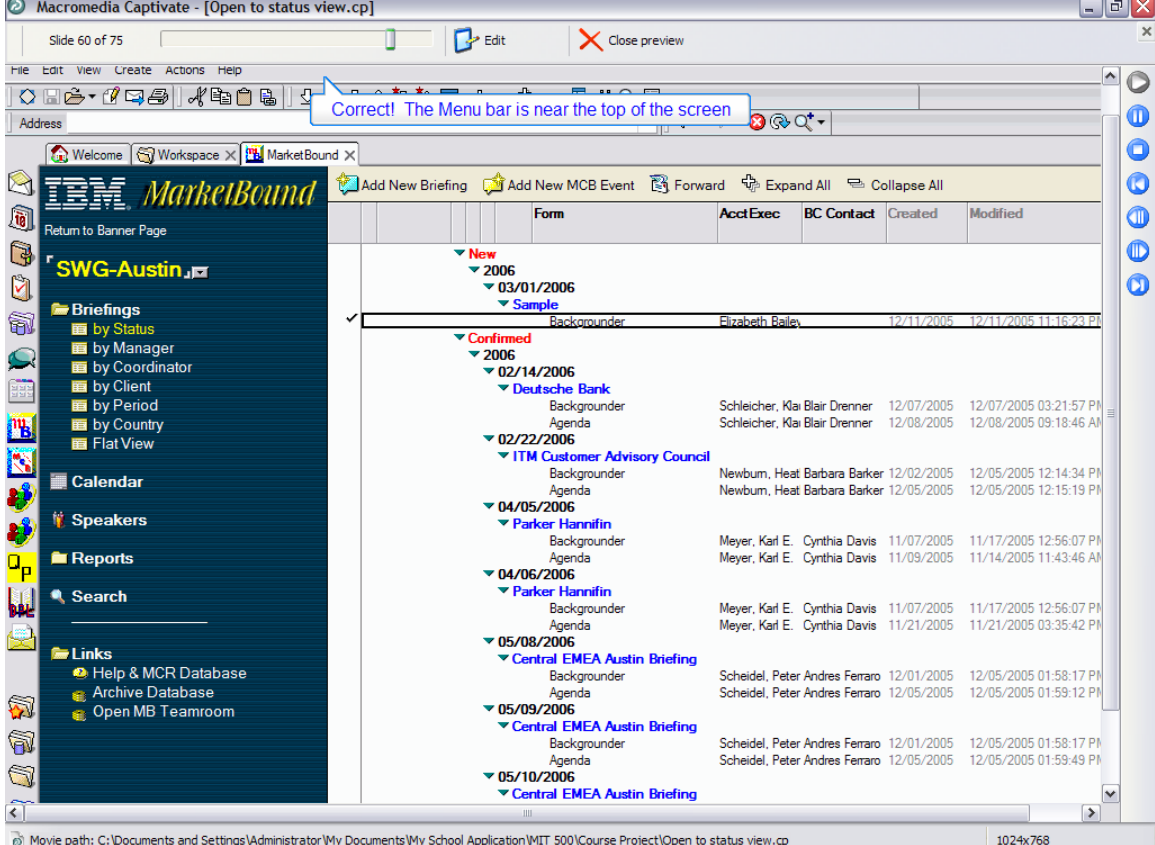

#### A Macromedia Captivate - [Open to status view.cp]  $\Box$ e  $\times$  $\mathbb{R}$  Edit Slide 60 of 75 Π <br />
Close preview - 17 **MarketBound - Lotus Notes**  $\sim$  $\circ$ E File Edit View Create Actions Help  $\mathbf 0$  $\ddot{\mathbf{o}}$ Correct! Click on the Actions button to  $@@Q^+$ Address open the Actions menu  $\bullet$ Welcome Workspace All Commander  $\bullet$ Add New Briefing (Add New MCB Event & Forward + Expand All = Collapse All IBM, *MarkelBound*  $\mathbb{Z}$  $\bullet$ J) AcctExec BC Contact Created Form Modified Retum to Banner Page  $\bullet$  $\mathbb{Q}$  $\begin{array}{r}\n\hline\n\end{array}$   $\begin{array}{r}\n\hline\n\end{array}$   $\begin{array}{r}\n2006 \\
\hline\n\end{array}$ <sup>r</sup> SWG-Austin <sub>J</sub>¤  $\mathbf{C}$  $\times$  03/01/2006 **E**Briefings  $\blacktriangledown$  Sample 葡 <del>and by Status</del><br>■ by Manager<br>■ by Coordinator  $\overline{\phantom{a}}$  Co  $\sqrt{2006}$  $\mathbf{\Omega}$  $\times$  02/14/2006 by Client ▼ Deutsche Bank by Period Backgrounder Schleicher, Klai Blair Drenner 12/07/2005 12/07/2005 03:21:57 P Schleicher, Klai Blair Drenner 12/08/2005 12/08/2005 09:18:46 AM **PH B** by Country Agenda  $\times$  02/22/2006 Flat View  $\overline{\mathbb{N}}$ ▼ ITM Customer Advisory Council Newbum, Heat Barbara Barker 12/02/2005 12/05/2005 12:14:34 PM<br>Newbum, Heat Barbara Barker 12/05/2005 12/05/2005 12:15:19 PM Backgrounder Calendar Agenda<br>04/05/2006 <del>V</del> L) **第 Speakers** ▼ Parker Hannifin F) Backgrounder Meyer, Karl E. Cynthia Davis 11/07/2005 11/17/2005 12:56:07 PM<br>Meyer, Karl E. Cynthia Davis 11/09/2005 11/14/2005 11:43:46 AM  $\blacksquare$  Reports Agenda  $\nabla$  04/06/2006 Parker Hannifin Search Ш Meyer, Karl E. Cynthia Davis 11/07/2005 11/17/2005 12:56:07 PM<br>Meyer, Karl E. Cynthia Davis 11/21/2005 11/21/2005 03:35:42 PM Backgrounder  $\blacksquare$  Links Central EMEA Austin Briefing Help & MCR Database Backgrounder Scheidel, Peter Andres Ferraro 12/01/2005 12/05/2005 01:58:17 PM s Archive Database<br>S Open MB Teamroom Scheidel, Peter Andres Ferraro 12/05/2005 12/05/2005 01:59:12 PM Agenda Ŵ ▼ 05/09/2006<br>The Central EMEA Austin Briefing 6 Scheidel, Peter Andres Ferraro 12/01/2005 12/05/2005 01:58:17 PM<br>Scheidel, Peter Andres Ferraro 12/05/2005 12/05/2005 01:59:49 PM Backgrounder Agenda रों  $\rightarrow$ Movie path: C: \Documents and Settings\Administrator\My Documents\My School Application\MIT 500\Course Project\Open to status view.cp 1024x768

#### Click on the selection which opens the briefing status window.

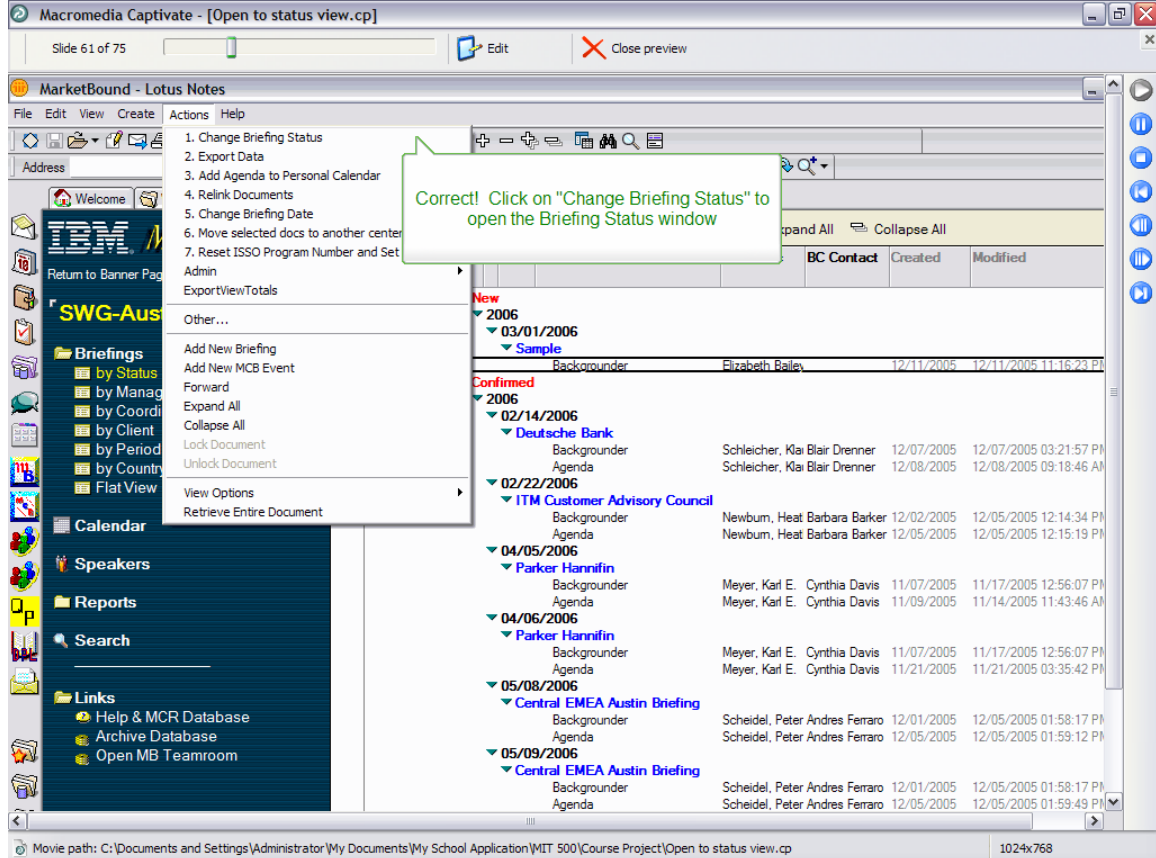

#### Click the spot to take you to the Actions menu.

With your mouse, rollover the selection to move the backgrounder status to Confirmed.

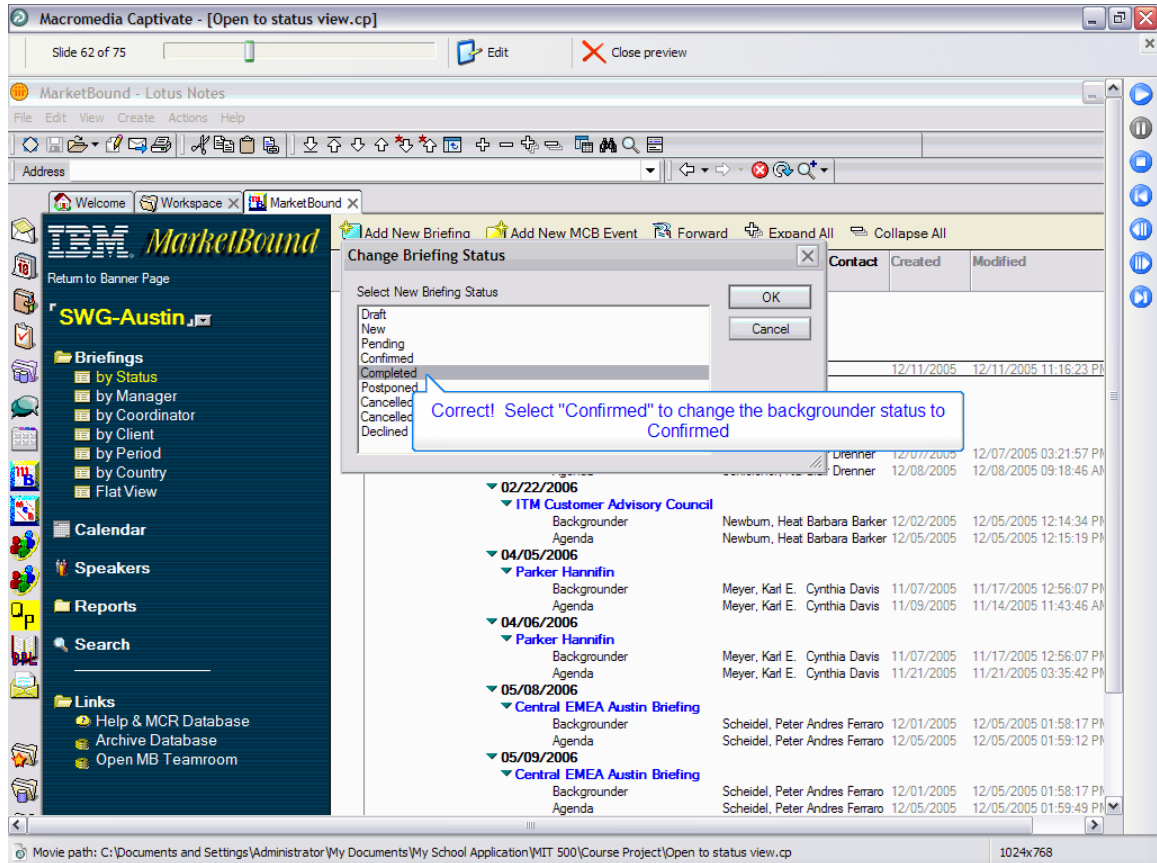

# Click OK.

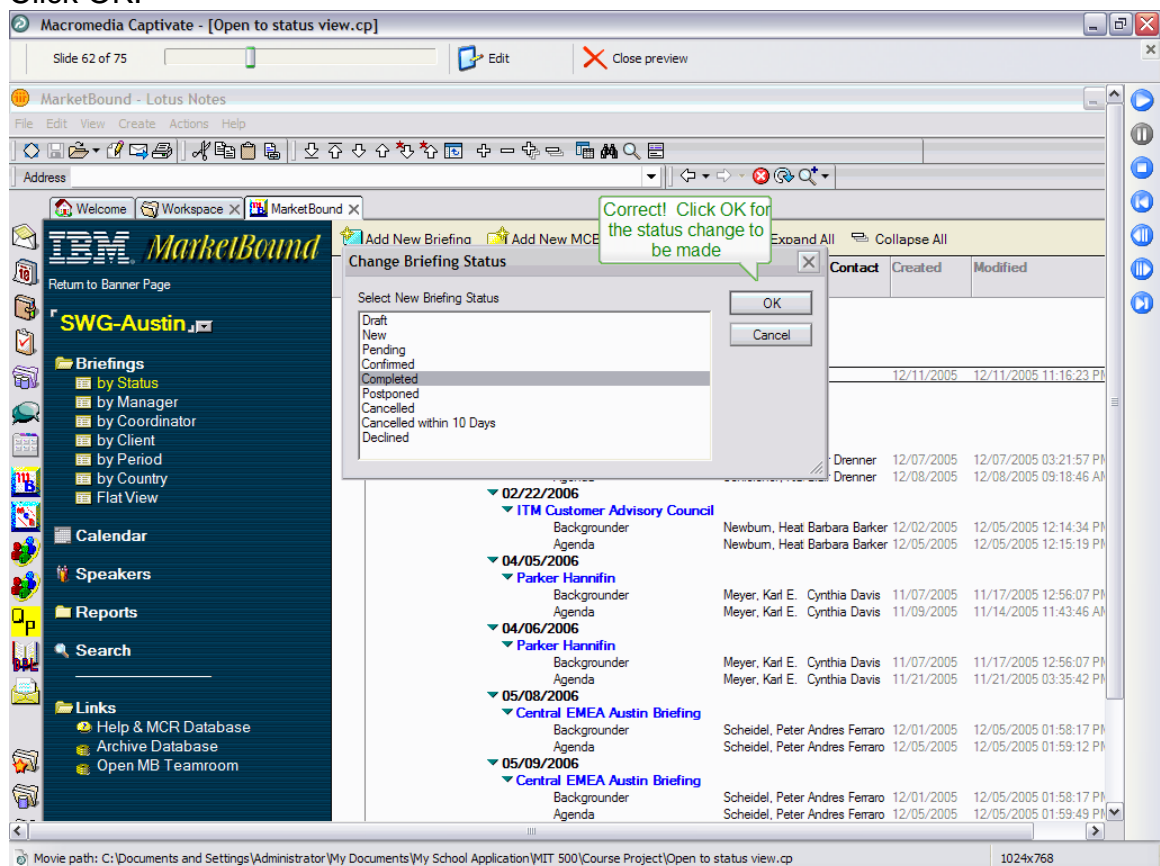

#### Click Yes if you are sure you want to change the status on all selected documents.

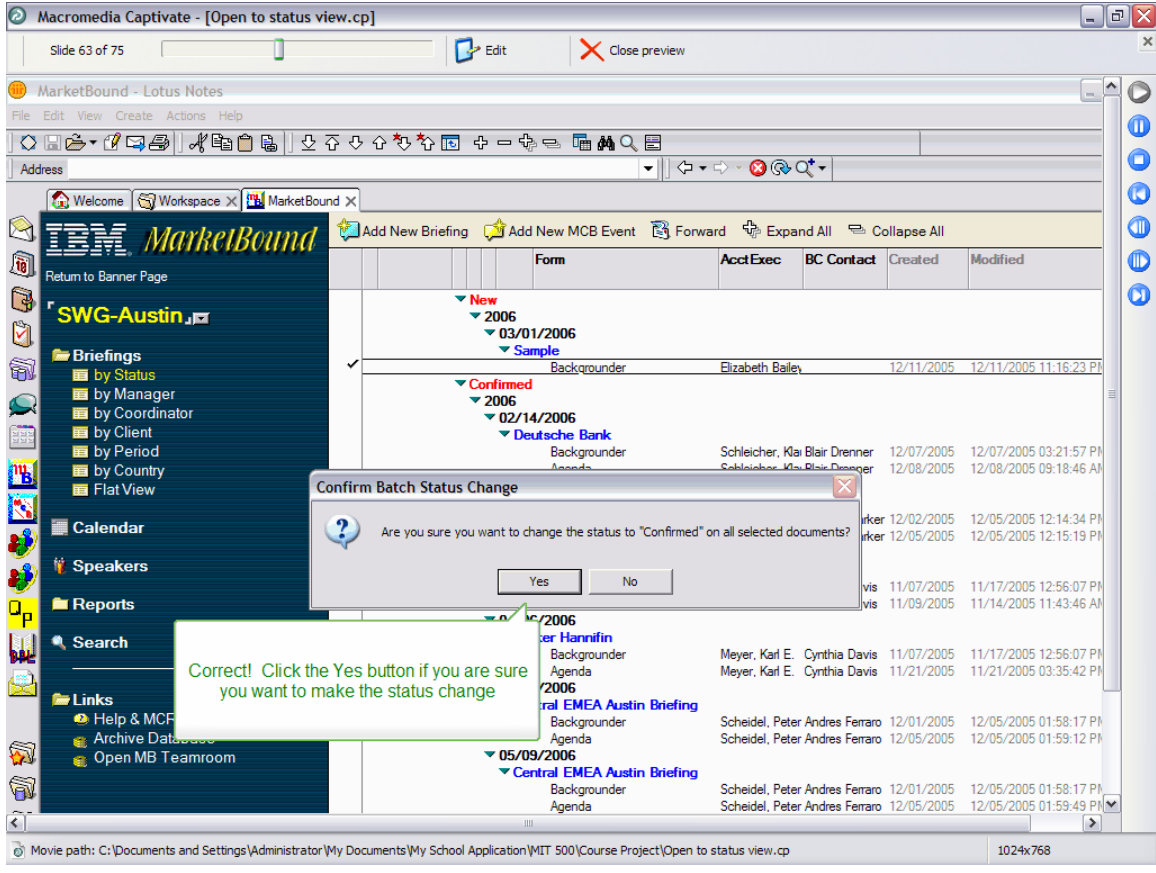

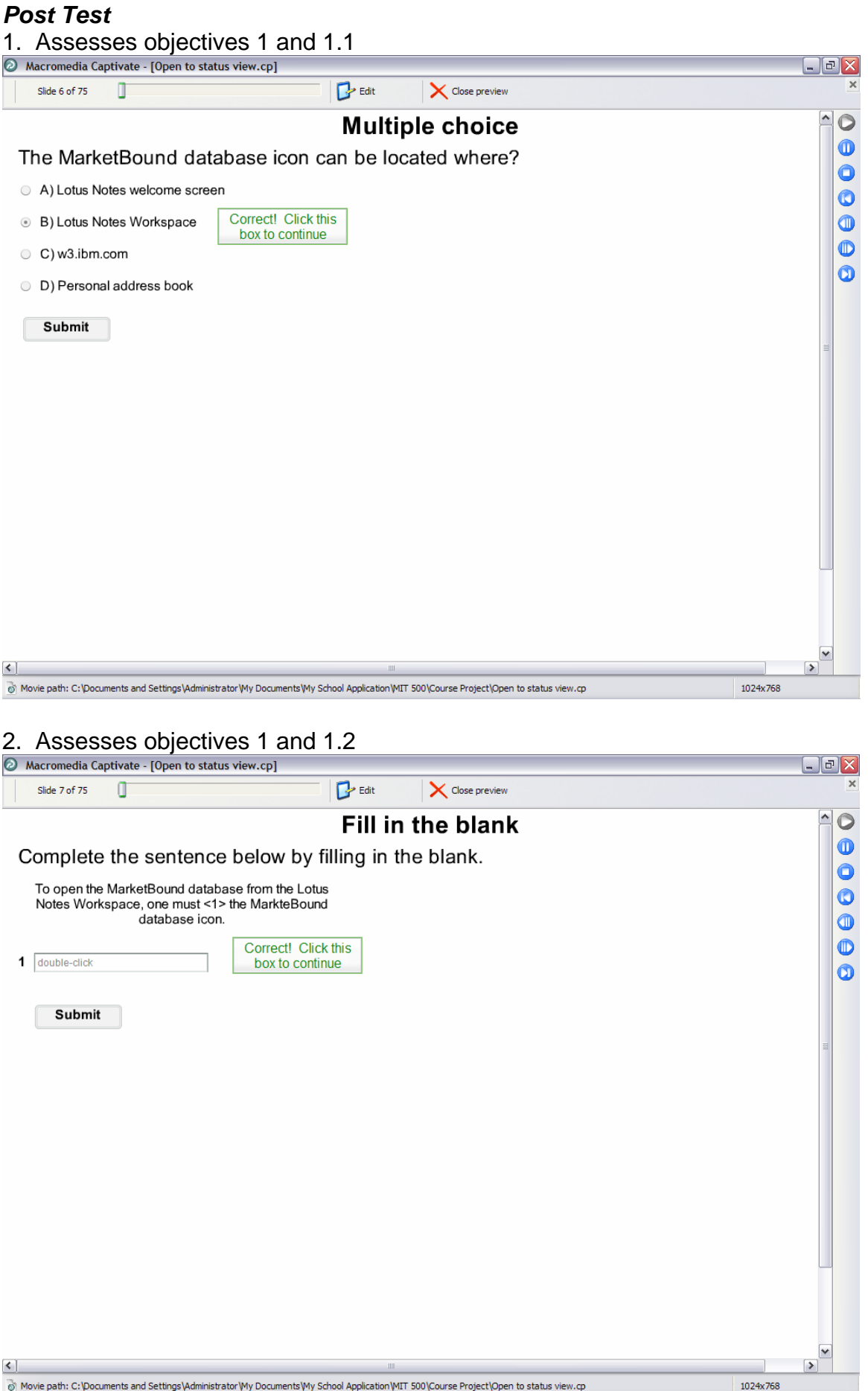

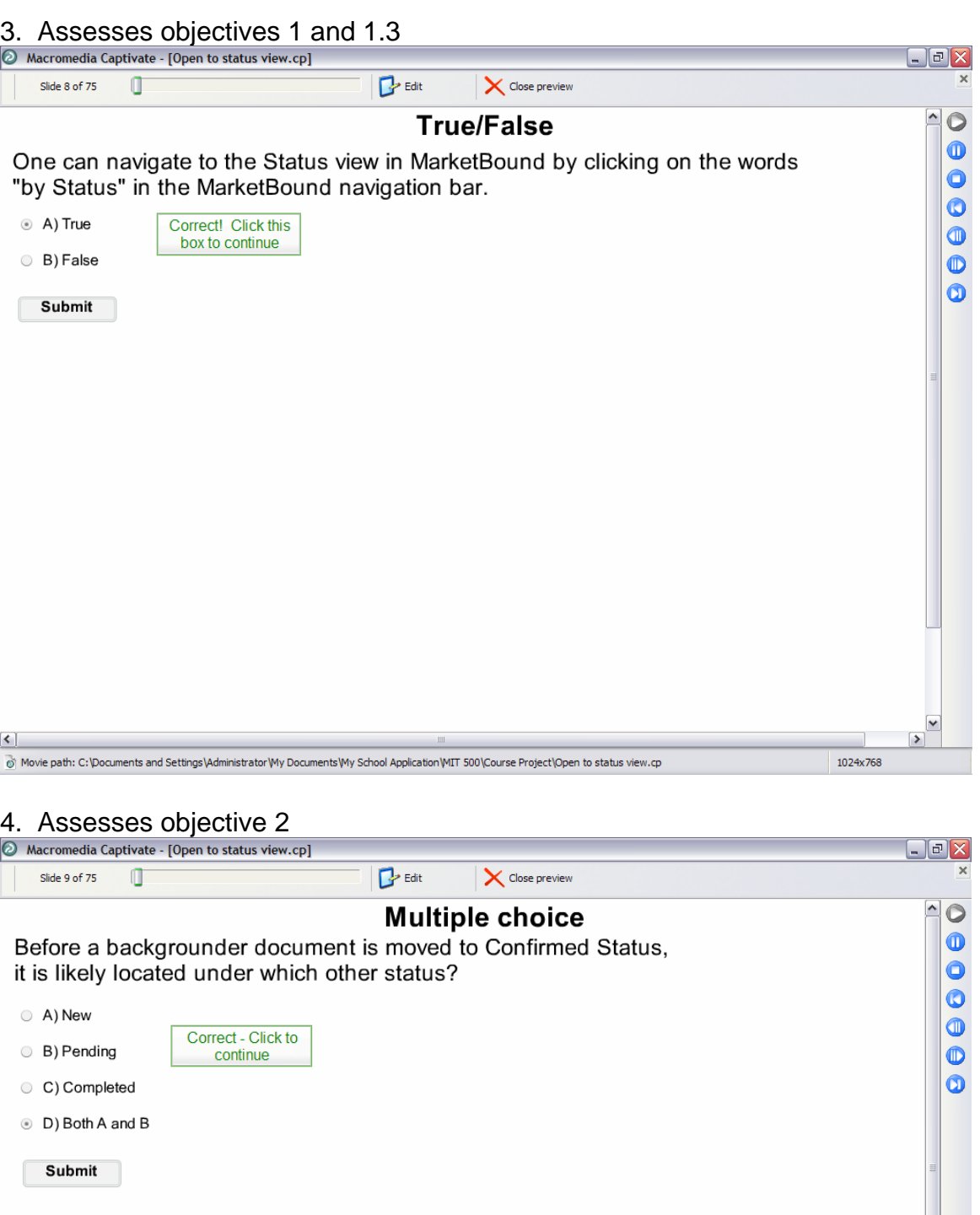

< ]<br>⑥ Movie path: C:\Documents and Settings\Administrator\My Documents\My School Application\MIT 500\Course Project\Open to status view.cp

1024x768

 $\begin{array}{c} \hline \triangledown \\ \hline \triangledown \end{array}$ 

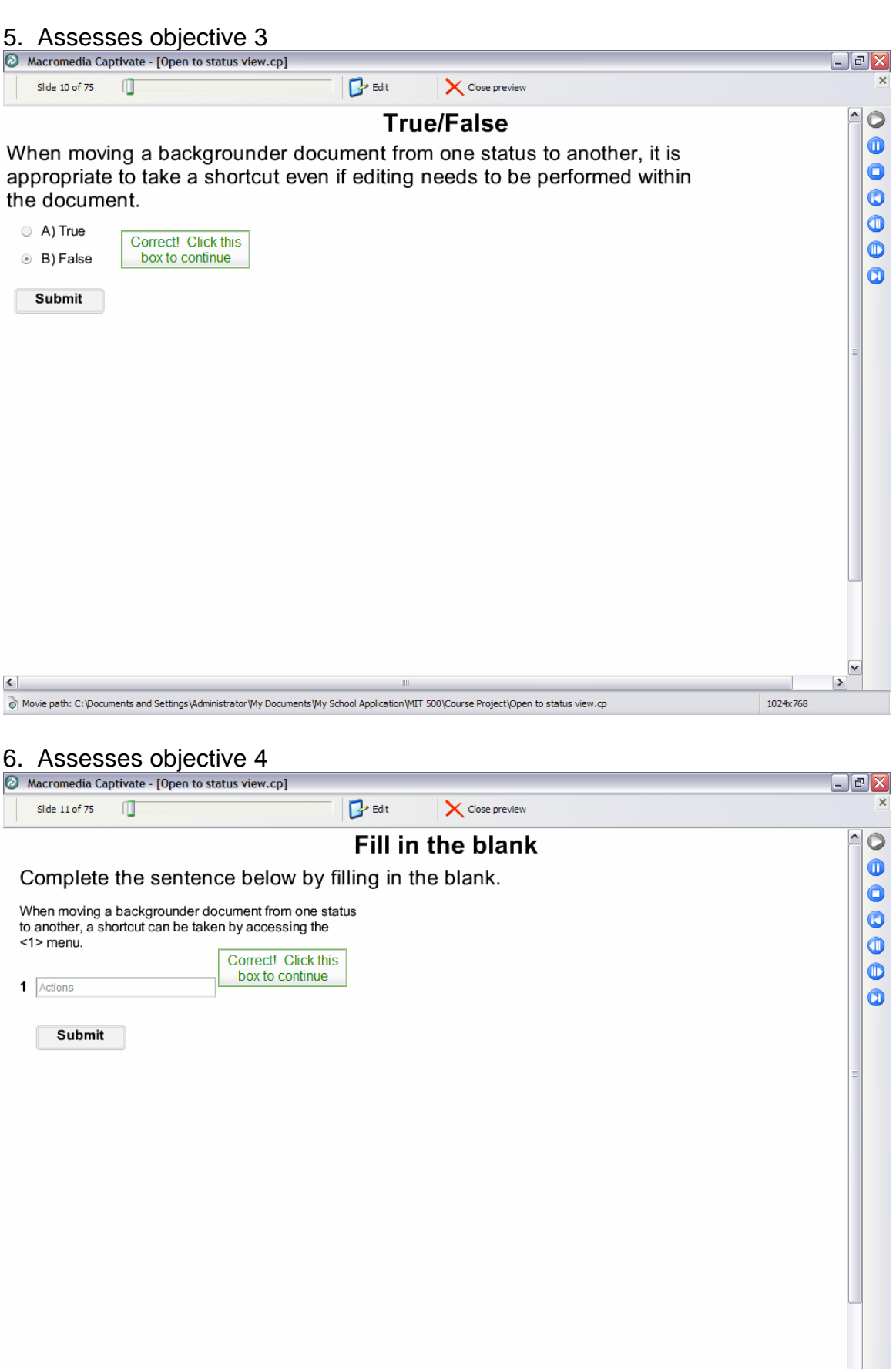

< |<br>お Movie path: C:\Documents and Settings\Administrator\My Documents\My School Application\MIT 500\Course Project\Open to status view.cp

 $\begin{array}{c|c}\n\hline\n\end{array}$ 

 $\overline{\phantom{0}}$ 1024x768

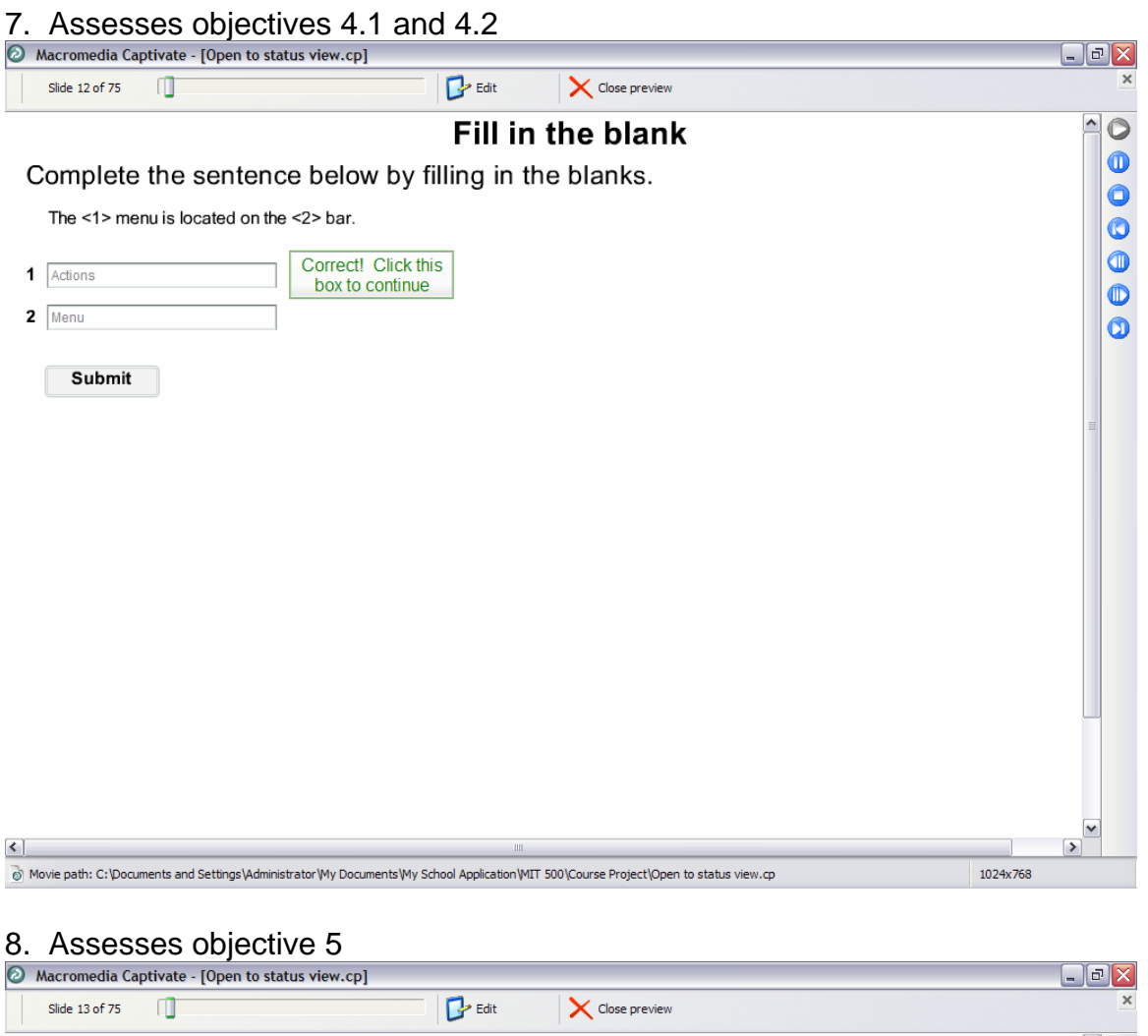

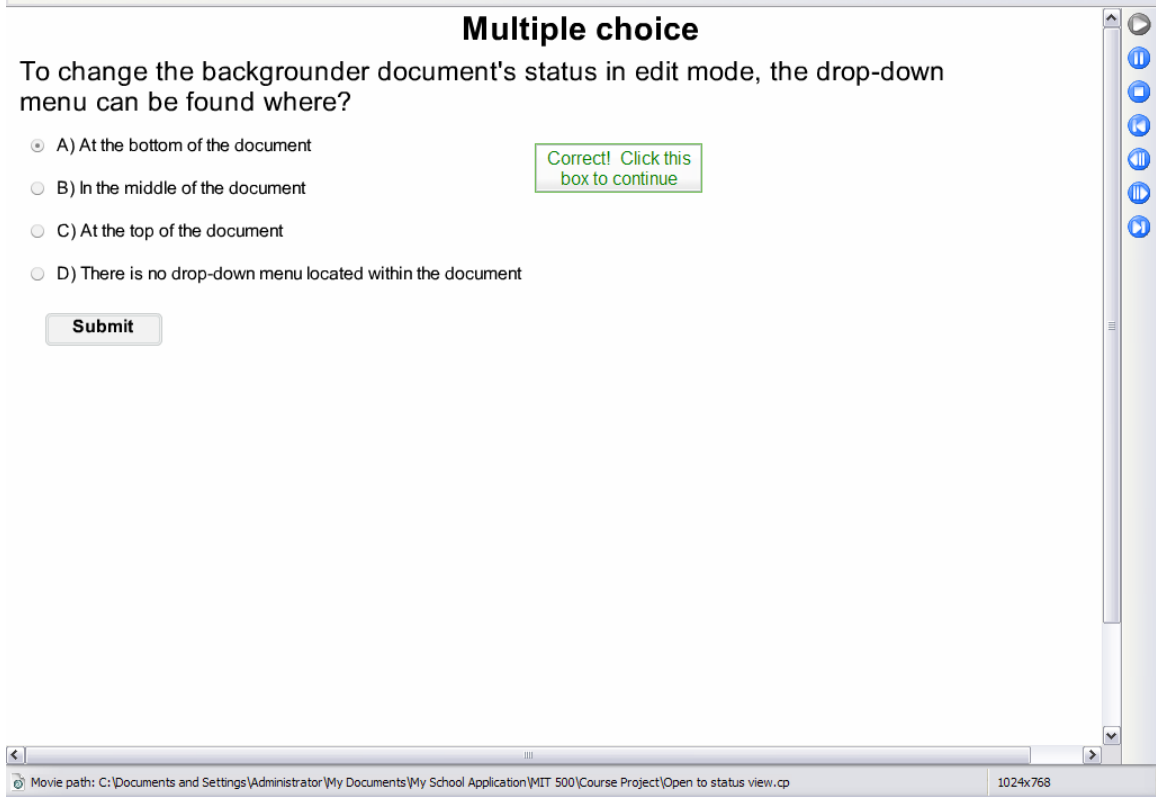

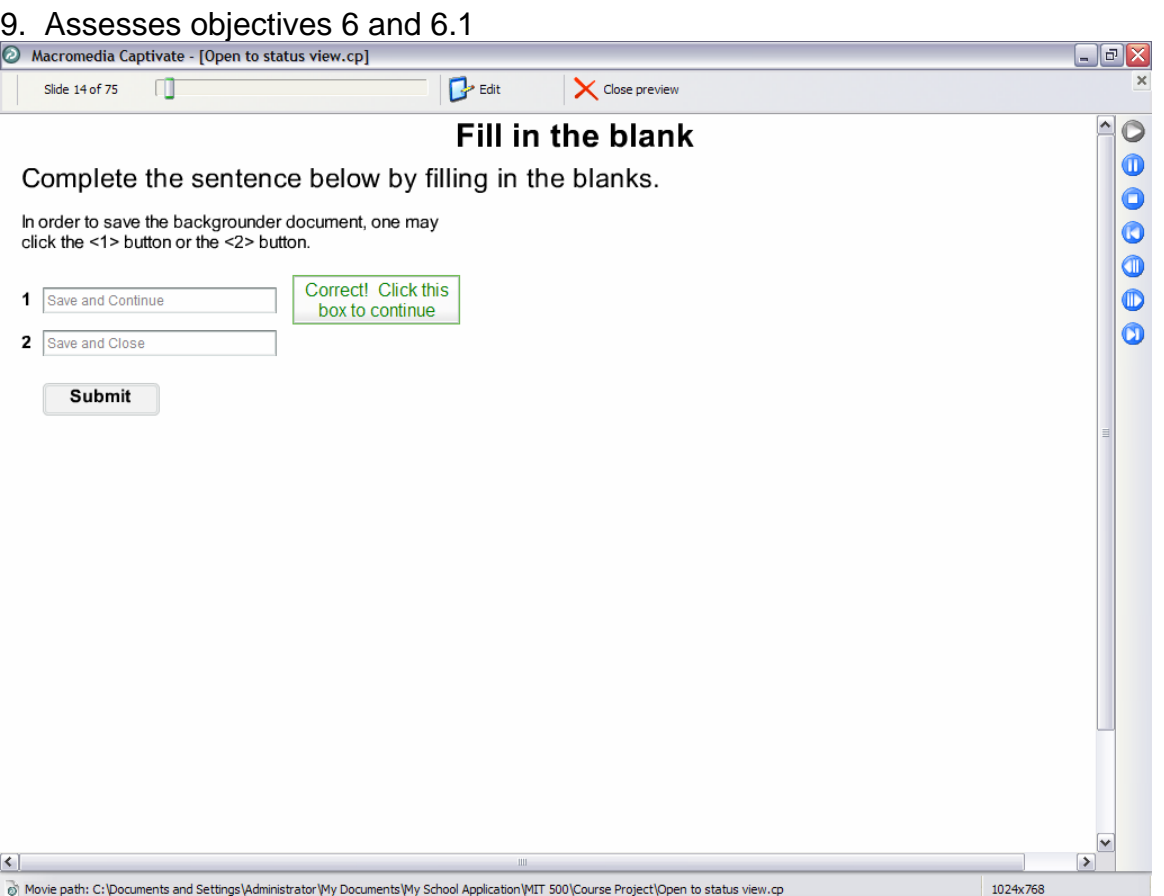